## What's New with Wallet & Apple Pay

Session 704

Nick Shearer iOS Apps and Frameworks Leo Cantelmo Watch SW Engineer

## Overview

## Overview

Update from Wallet

WatchKit

Extensions

Testing Apple Pay

## Update from Wallet

What's New with PassKit

## Wallet Not just Apple Pay

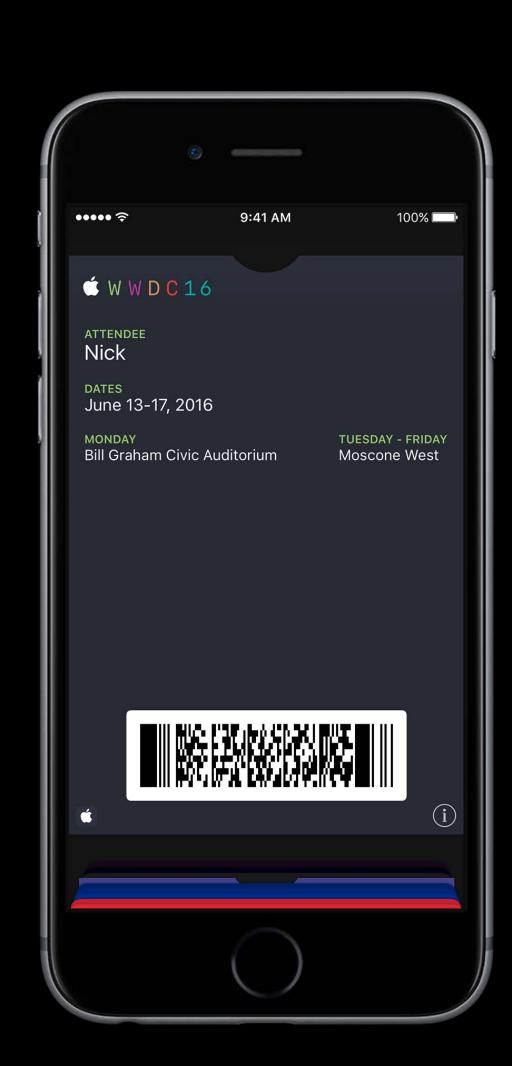

## Wallet

Not just Apple Pay

There's no better time to start using passes

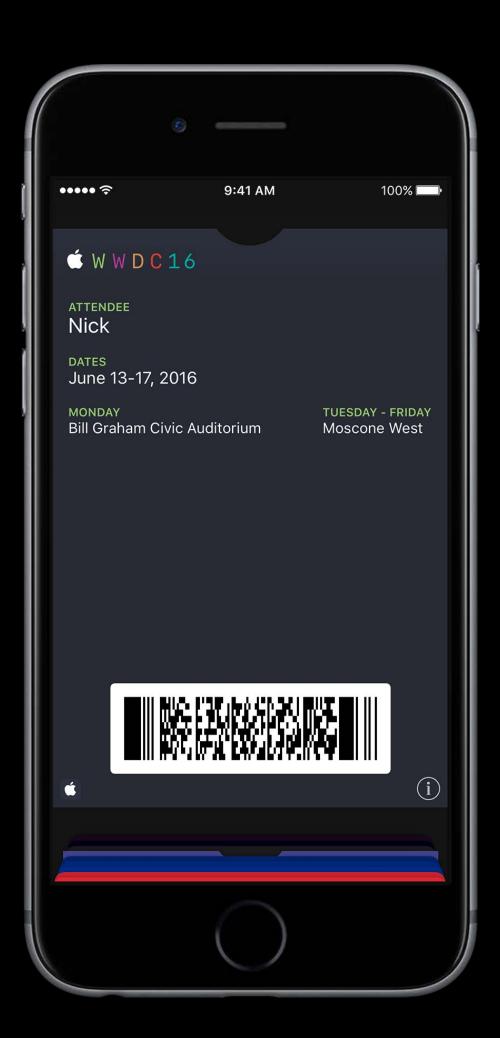

## Wallet

### Not just Apple Pay

There's no better time to start using passes

More users are engaging with Wallet than ever

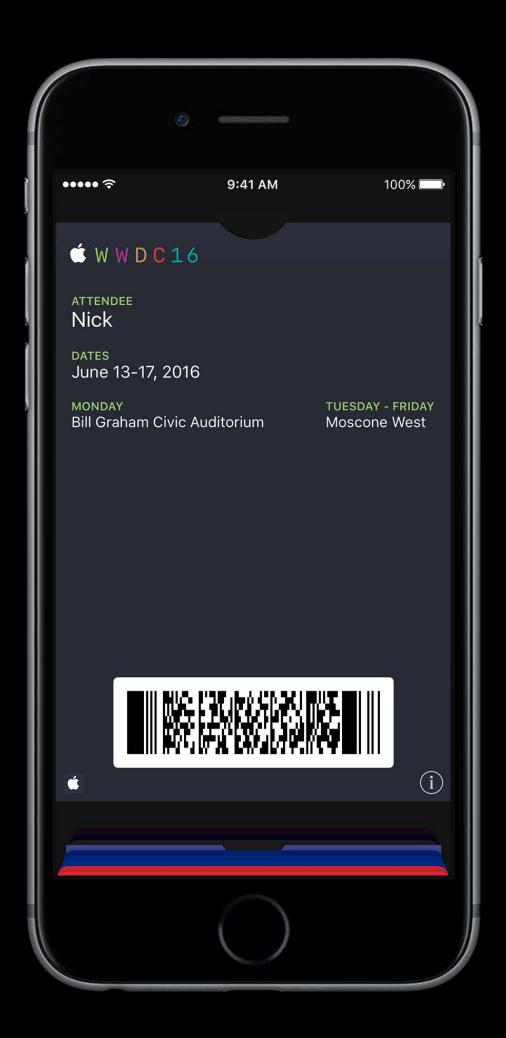

Recap

## Recap

Gift cards, boarding passes, rewards cards, event tickets, membership cards, and more...

## Recap

Gift cards, boarding passes, rewards cards, event tickets, membership cards, and more...

Distribute passes from app, e-mail, SMS, web link, or QR code

#### Recap

Gift cards, boarding passes, rewards cards, event tickets, membership cards, and more...

Distribute passes from app, e-mail, SMS, web link, or QR code

Update your passes remotely through web services

# Passes App placement

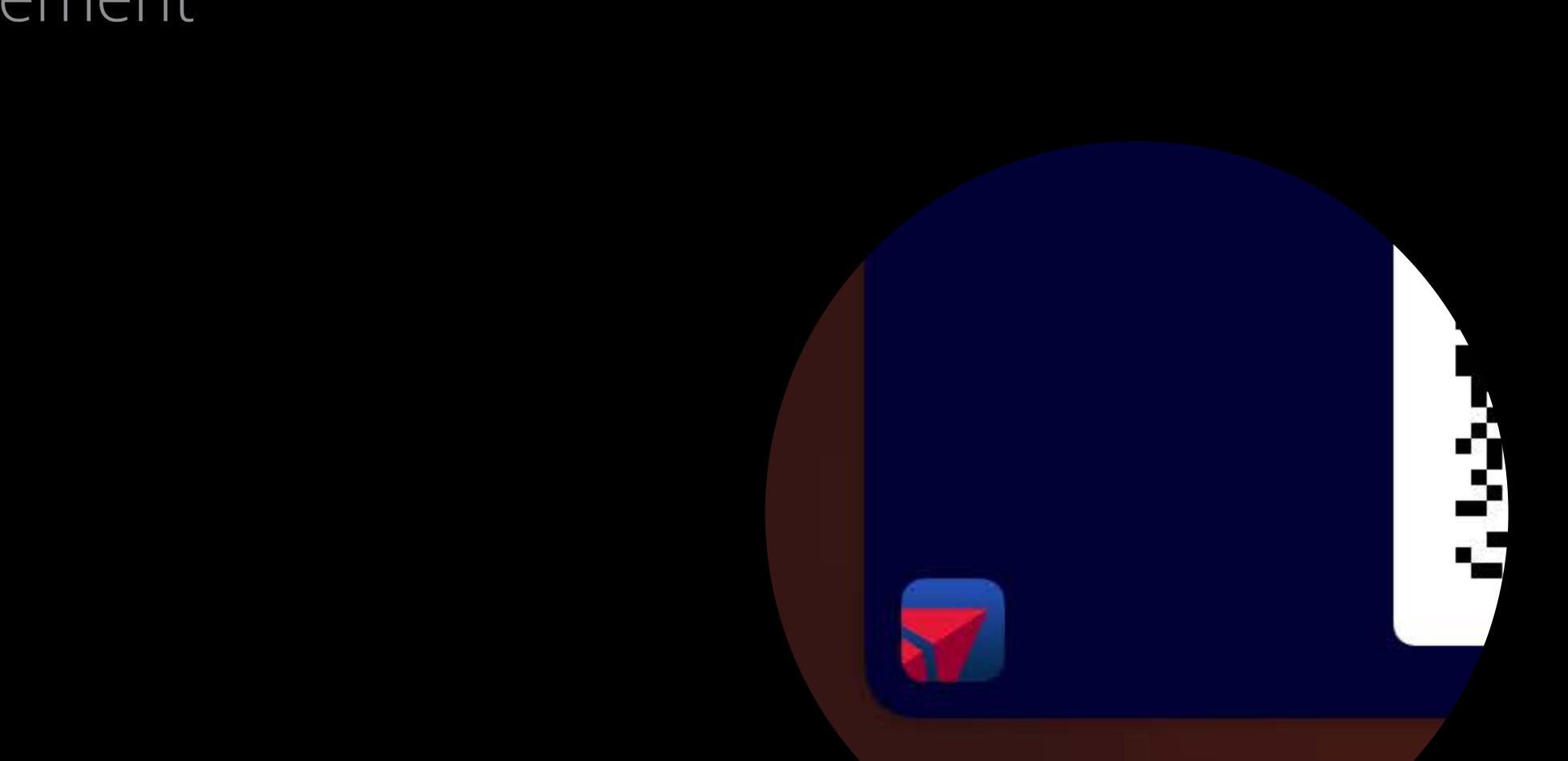

## App placement

App icons and shortcuts now have front placement

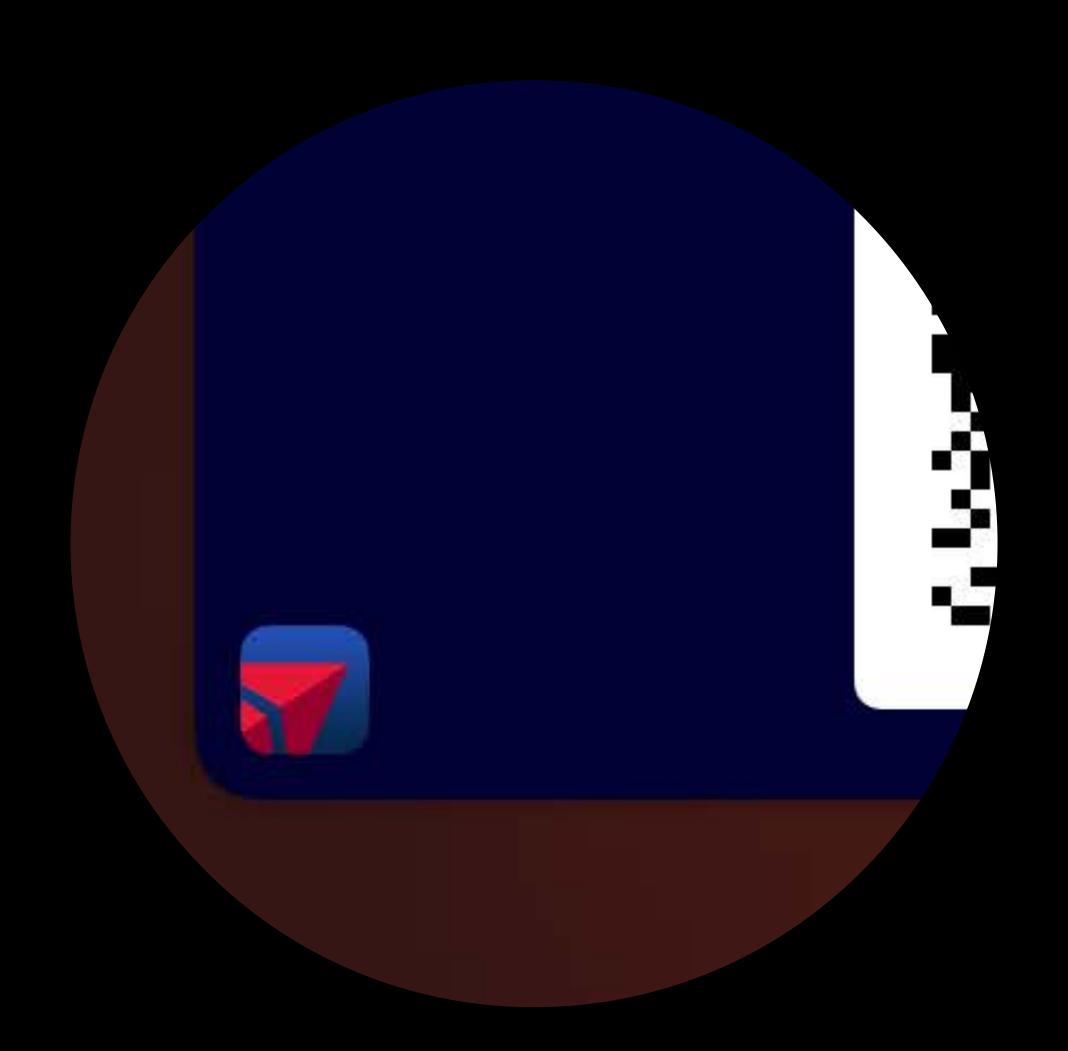

## App placement

App icons and shortcuts now have front placement

Deep link directly into your app, or the App Store

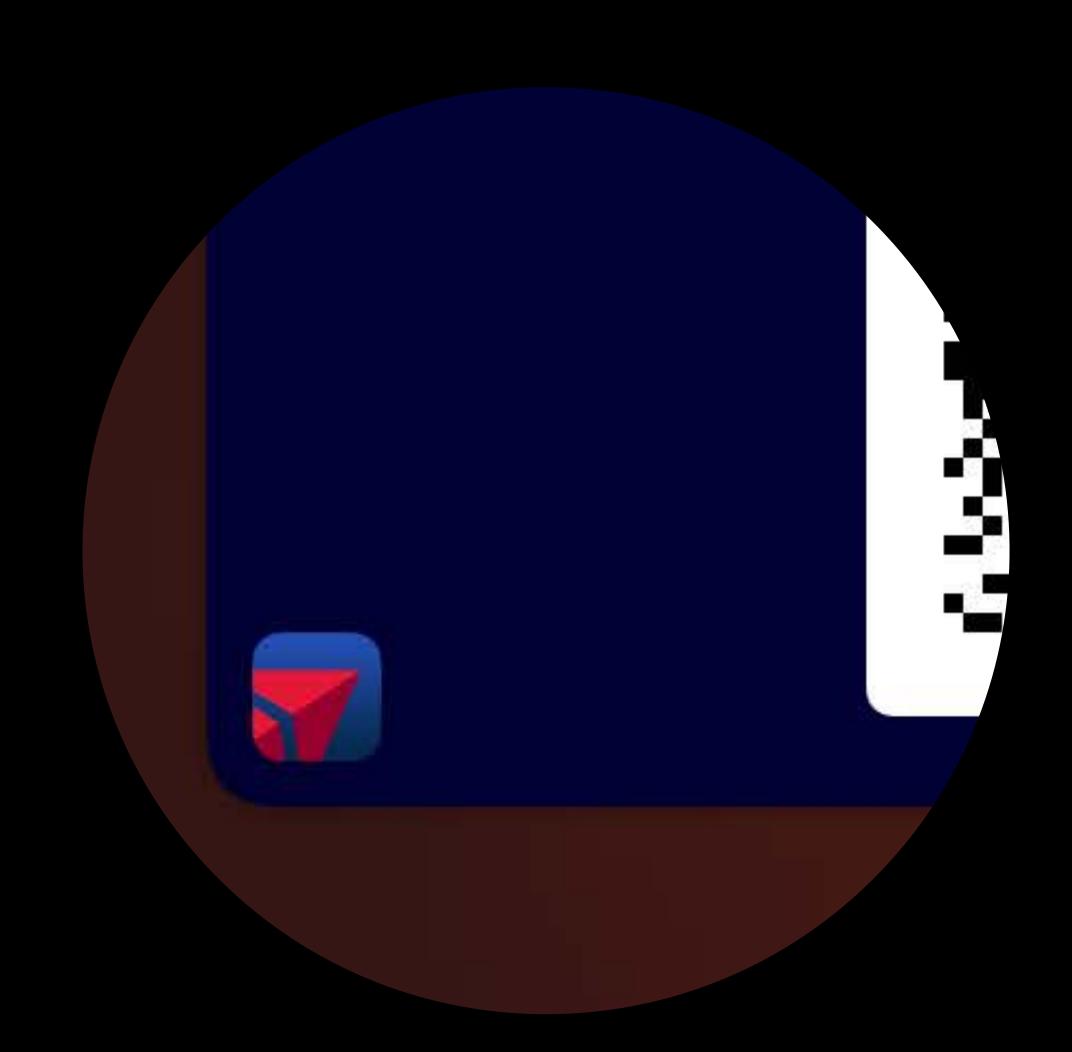

#### App placement

App icons and shortcuts now have front placement

Deep link directly into your app, or the App Store

Great for gift card top-up

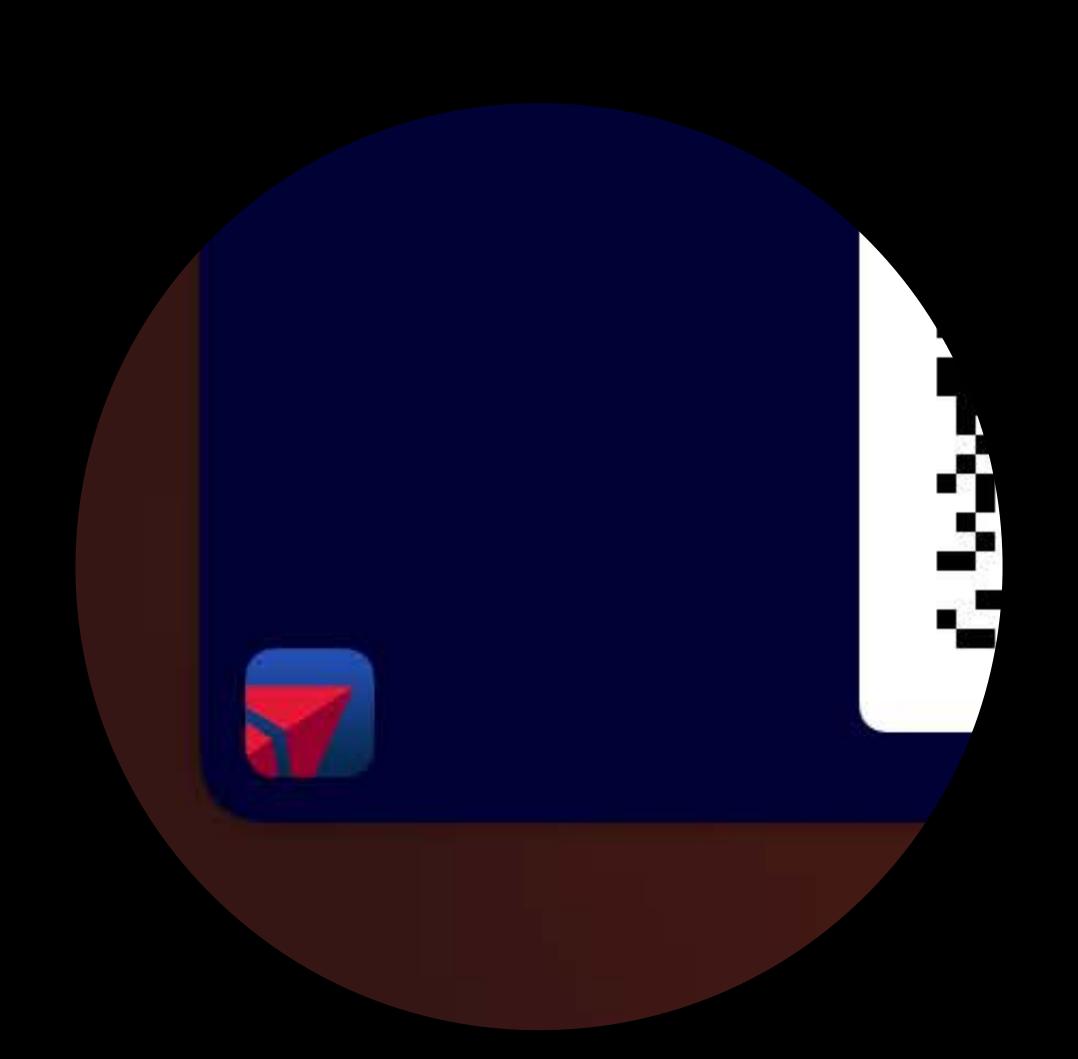

Value-added services

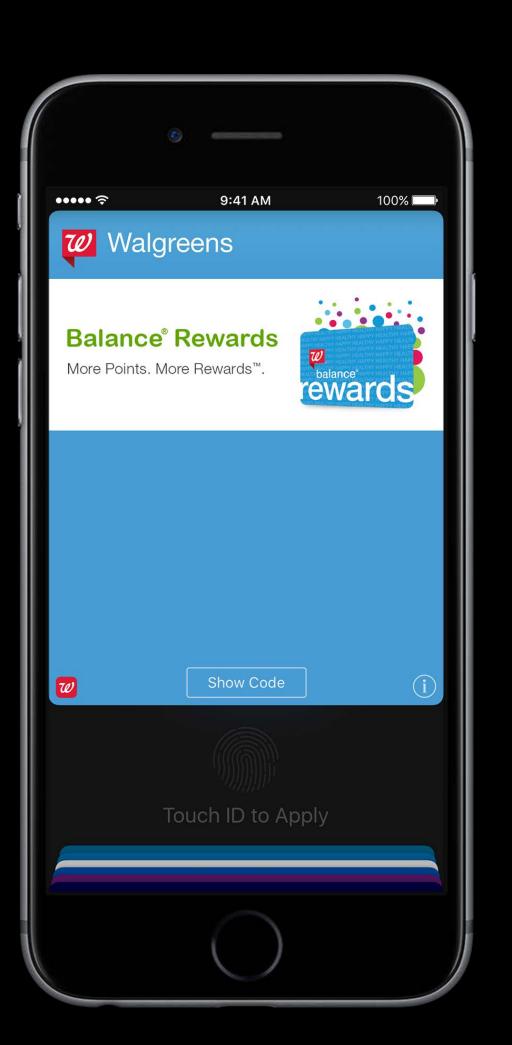

#### Value-added services

Passes can transmit secure information over NFC

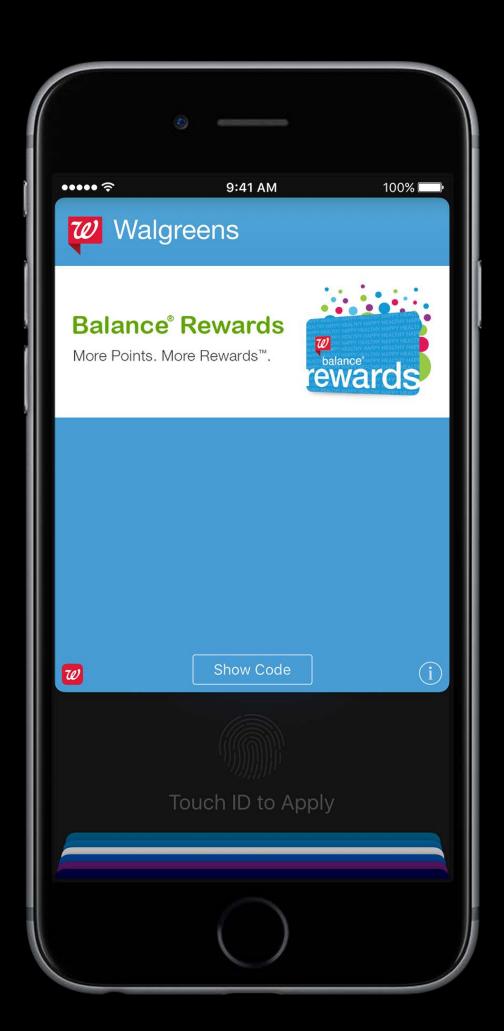

#### Value-added services

Passes can transmit secure information over NFC

Support coming from many PoS systems

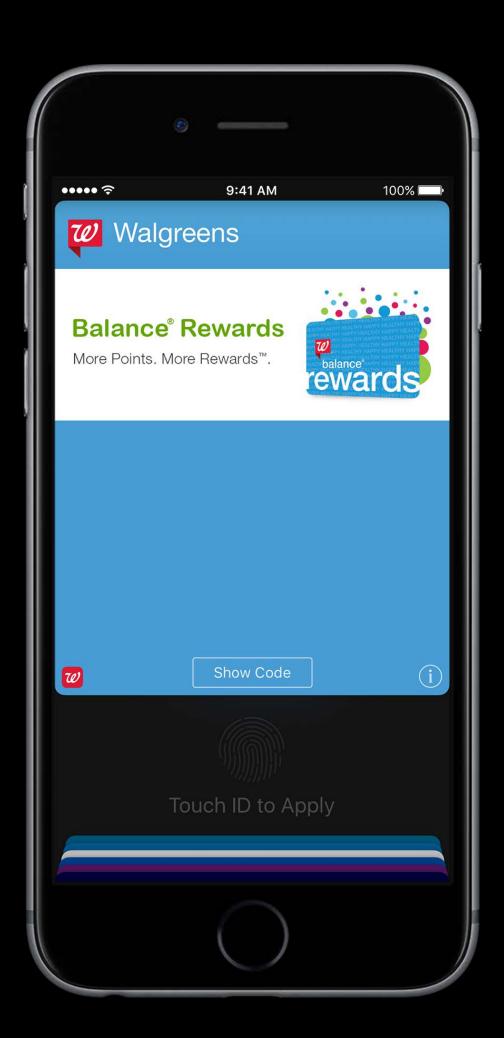

Value-added services

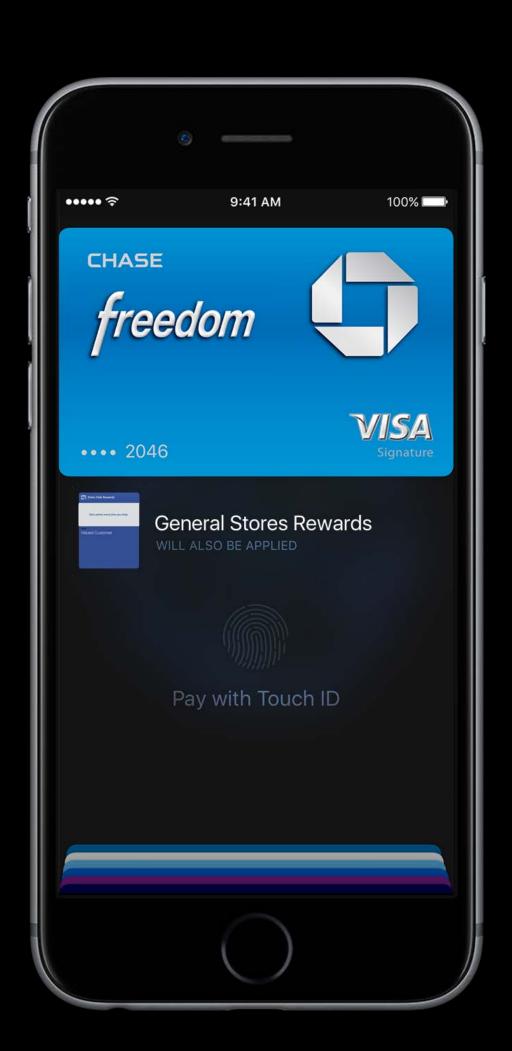

# Passes Value-added services

"One Tap" experience

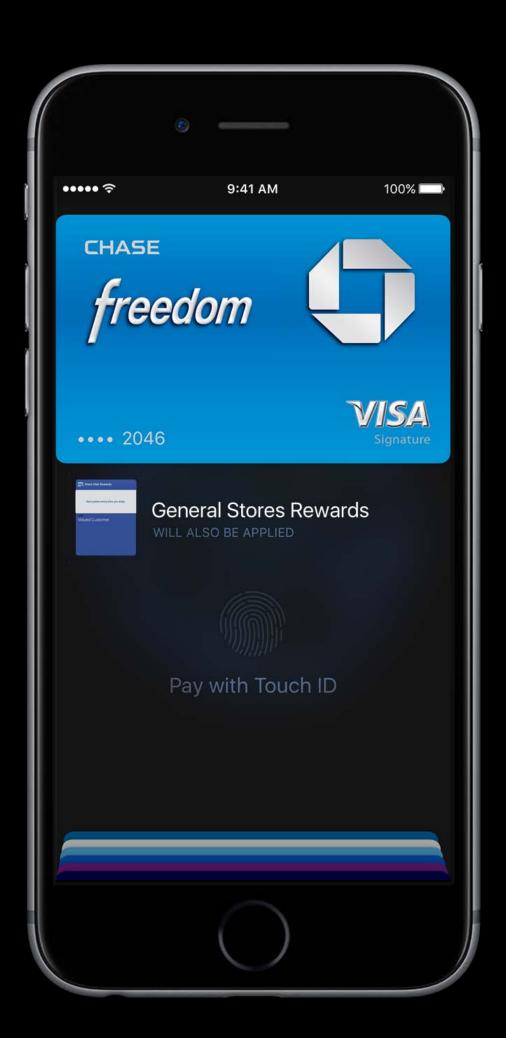

#### Value-added services

"One Tap" experience

Deeply integrated into the purchase process

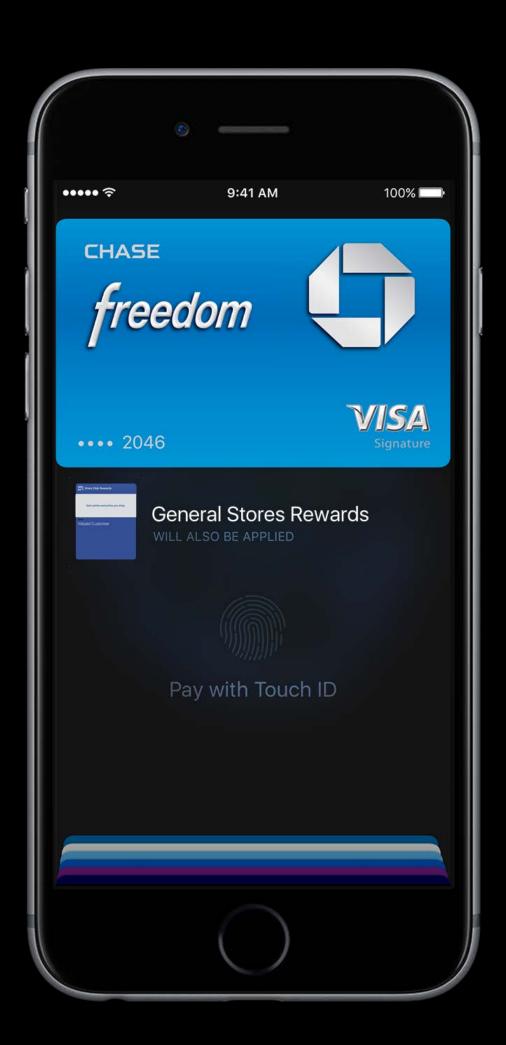

#### Value-added services

"One Tap" experience

Deeply integrated into the purchase process

Available on iPhone and Apple Watch

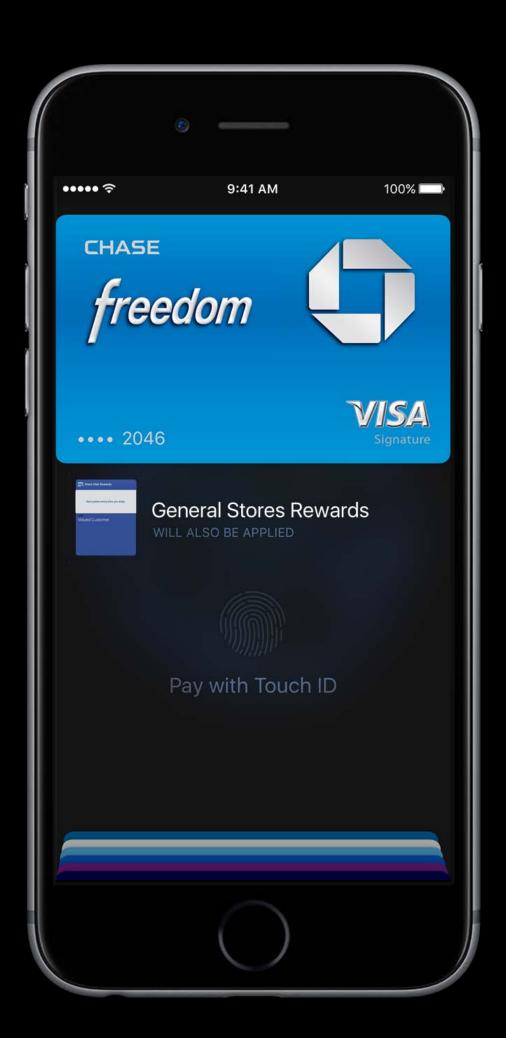

Value-added services

Value-added services

Distribute passes over NFC

Value-added services

Distribute passes over NFC

Sign up for loyalty programs directly from Wallet

Value-added services

Distribute passes over NFC

Sign up for loyalty programs directly from Wallet

Share and personalize passes quickly and easily

# Passes VAS and personalization

VAS and personalization

Passes must be signed using a NFC signing certificate

VAS and personalization

Passes must be signed using a NFC signing certificate Contact us to find out more about using VAS services

#### VAS and personalization

Passes must be signed using a NFC signing certificate Contact us to find out more about using VAS services VAS engineers available in the labs

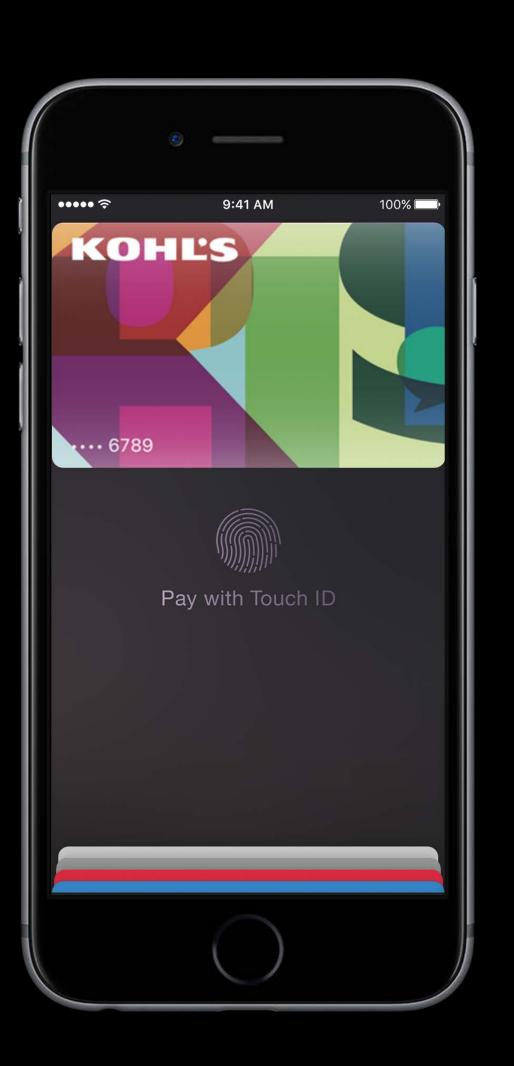

Wallet offers unique features for card issuers

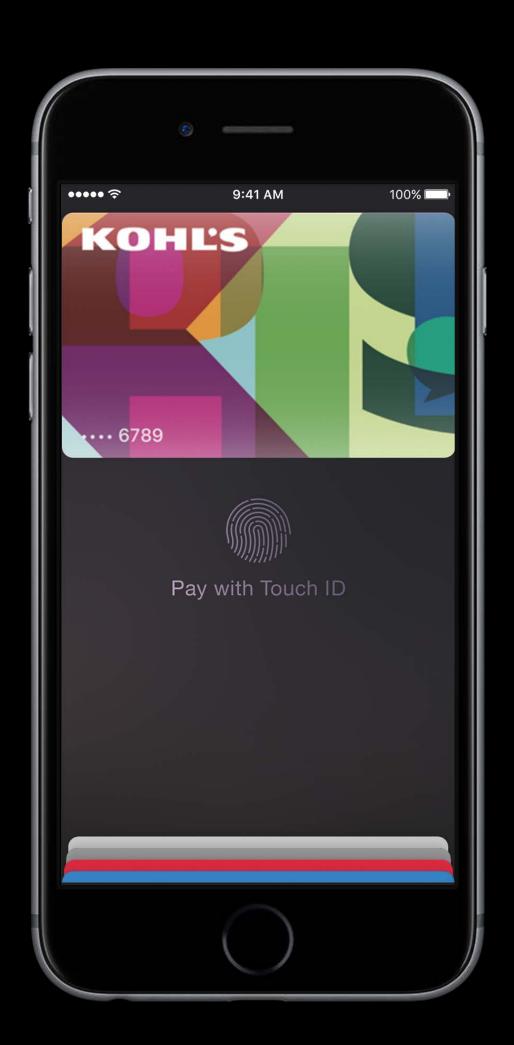

Wallet offers unique features for card issuers

Store credit and debit cards also supported

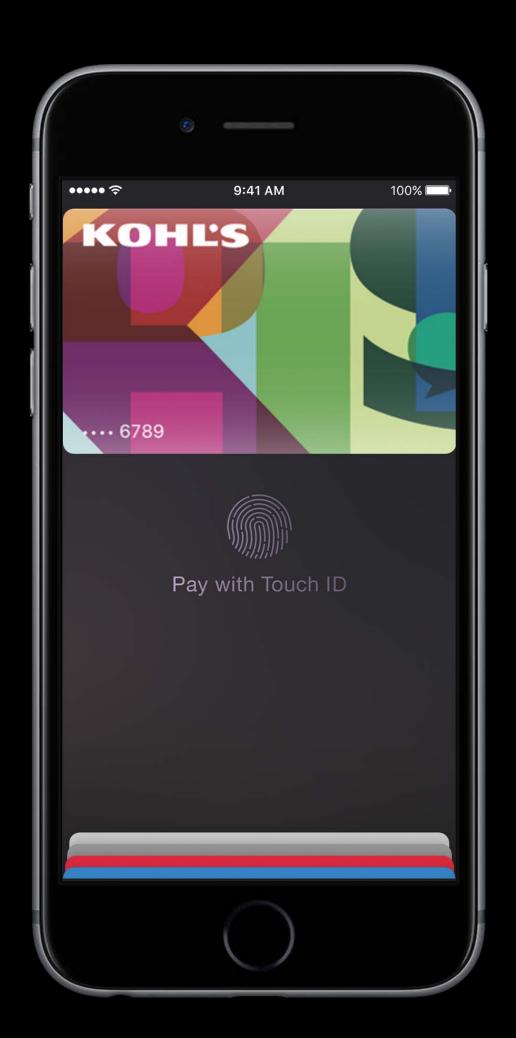

# Card Issuers App provisioning

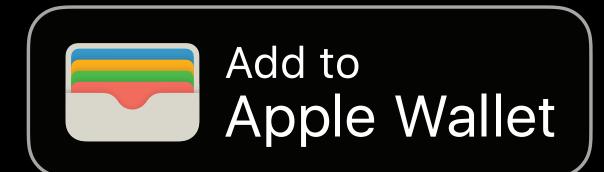

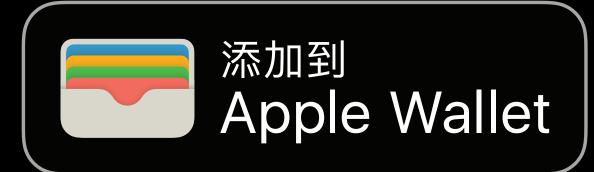

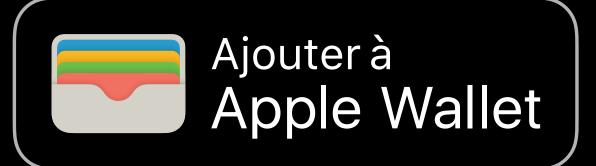

### App provisioning

Set up cards in Apple Pay directly from your app

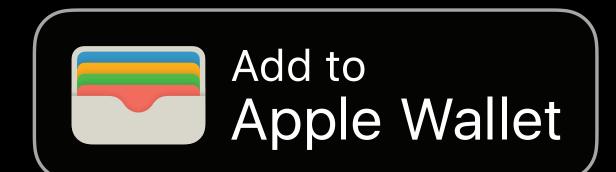

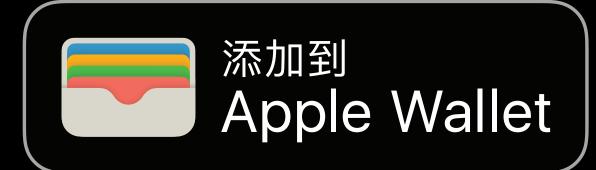

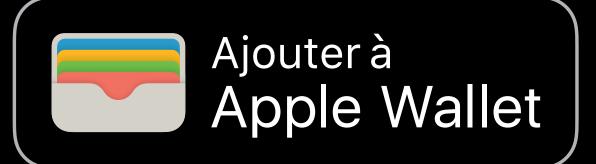

#### App provisioning

Set up cards in Apple Pay directly from your app

Available to any existing Apple Pay issuer

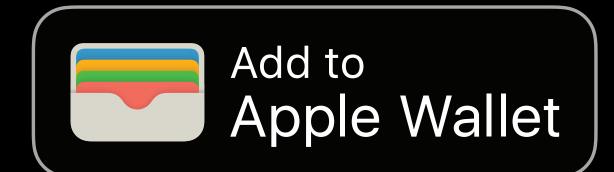

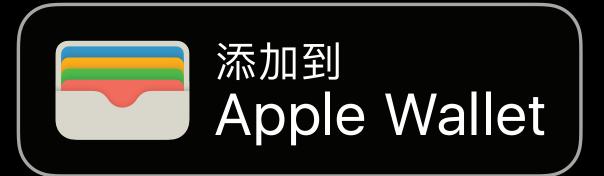

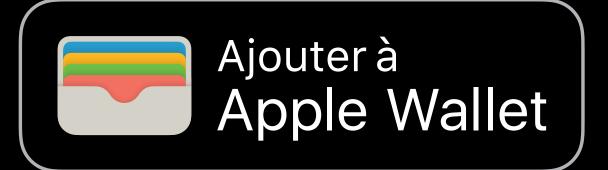

### App provisioning

Set up cards in Apple Pay directly from your app

Available to any existing Apple Pay issuer

Visit the labs or contact us for more information

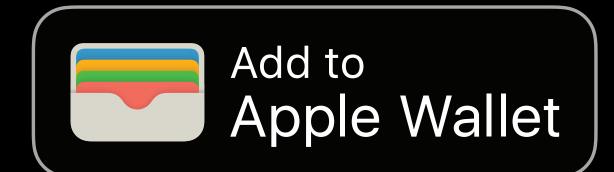

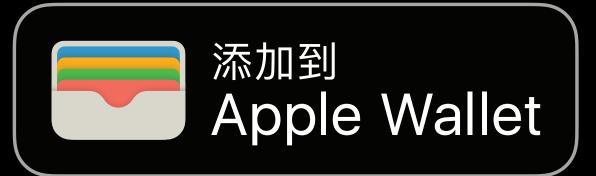

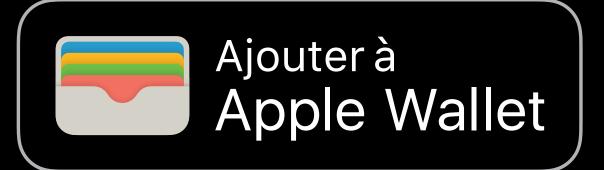

In-store experience

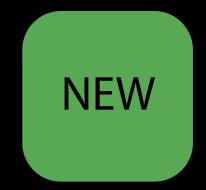

NEW

In-store experience

Present your cards directly from your apps

### NEW

In-store experience

Present your cards directly from your apps

Redeem a coupon in your app, and immediately present a payment method

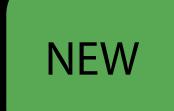

### In-store experience

Present your cards directly from your apps

Redeem a coupon in your app, and immediately present a payment method

```
let passLibrary = PKPassLibrary.init()
passLibrary.present(pass: myPaymentPass)
```

In-store experience

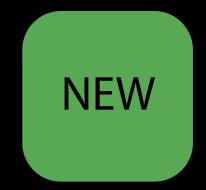

NEW

In-store experience

Use the new PKPaymentButton style for consistent branding

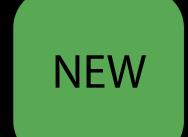

In-store experience

Use the new PKPaymentButton style for consistent branding

let presentButton = PKPaymentButton(type: .inStore, style: .black)

Store Credit and Debit

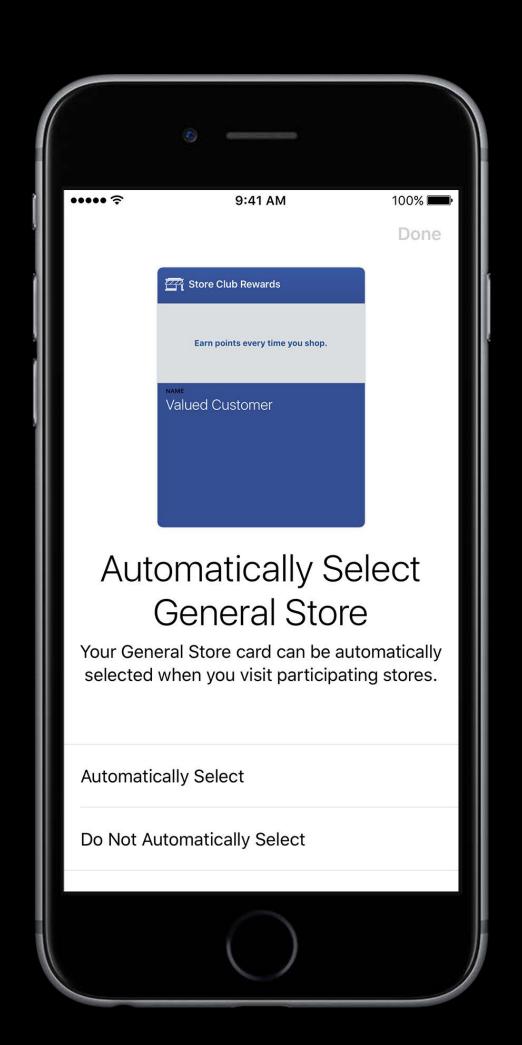

#### Store Credit and Debit

Associate your app with your store or co-brand card

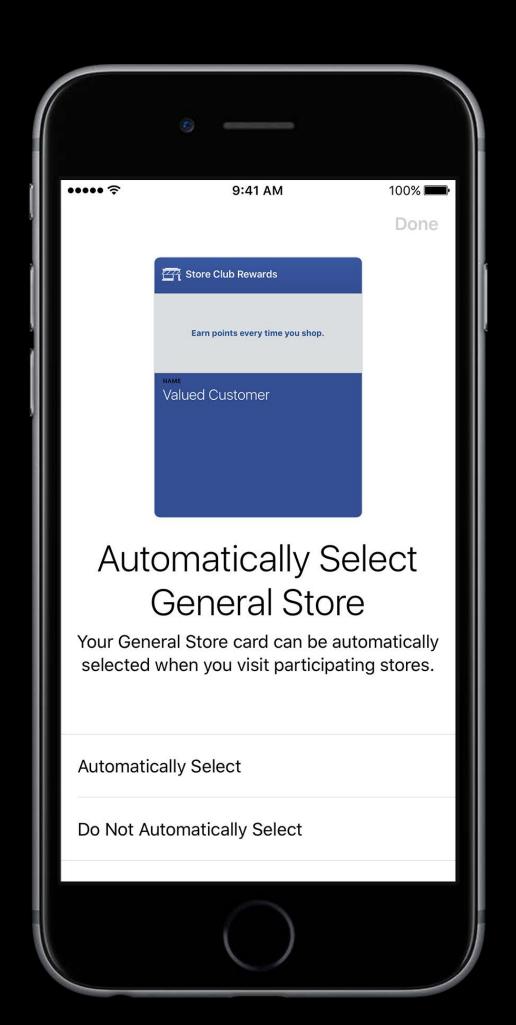

#### Store Credit and Debit

Associate your app with your store or co-brand card

Default to your card when paying over NFC or within app

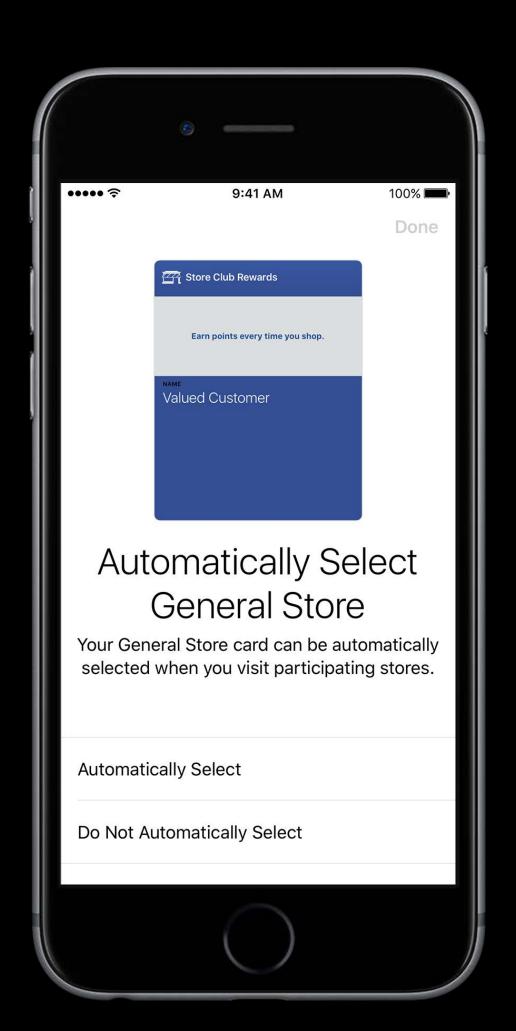

#### Store Credit and Debit

Associate your app with your store or co-brand card

Default to your card when paying over NFC or within app

No API required—built into the card itself

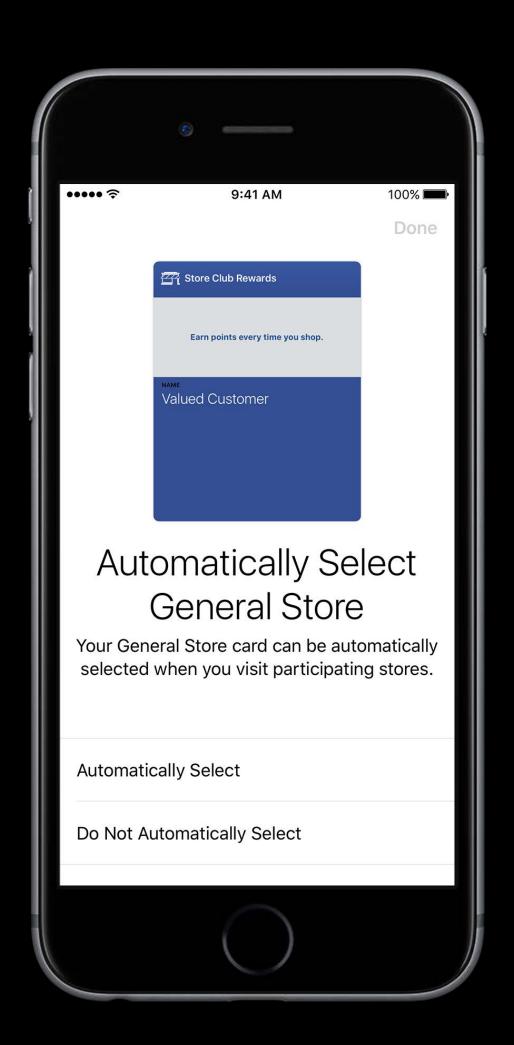

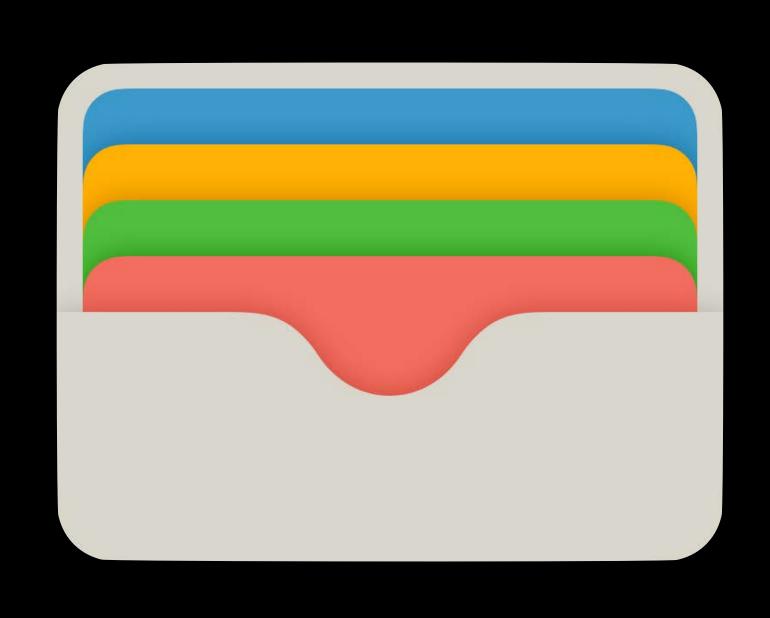

# S Pay

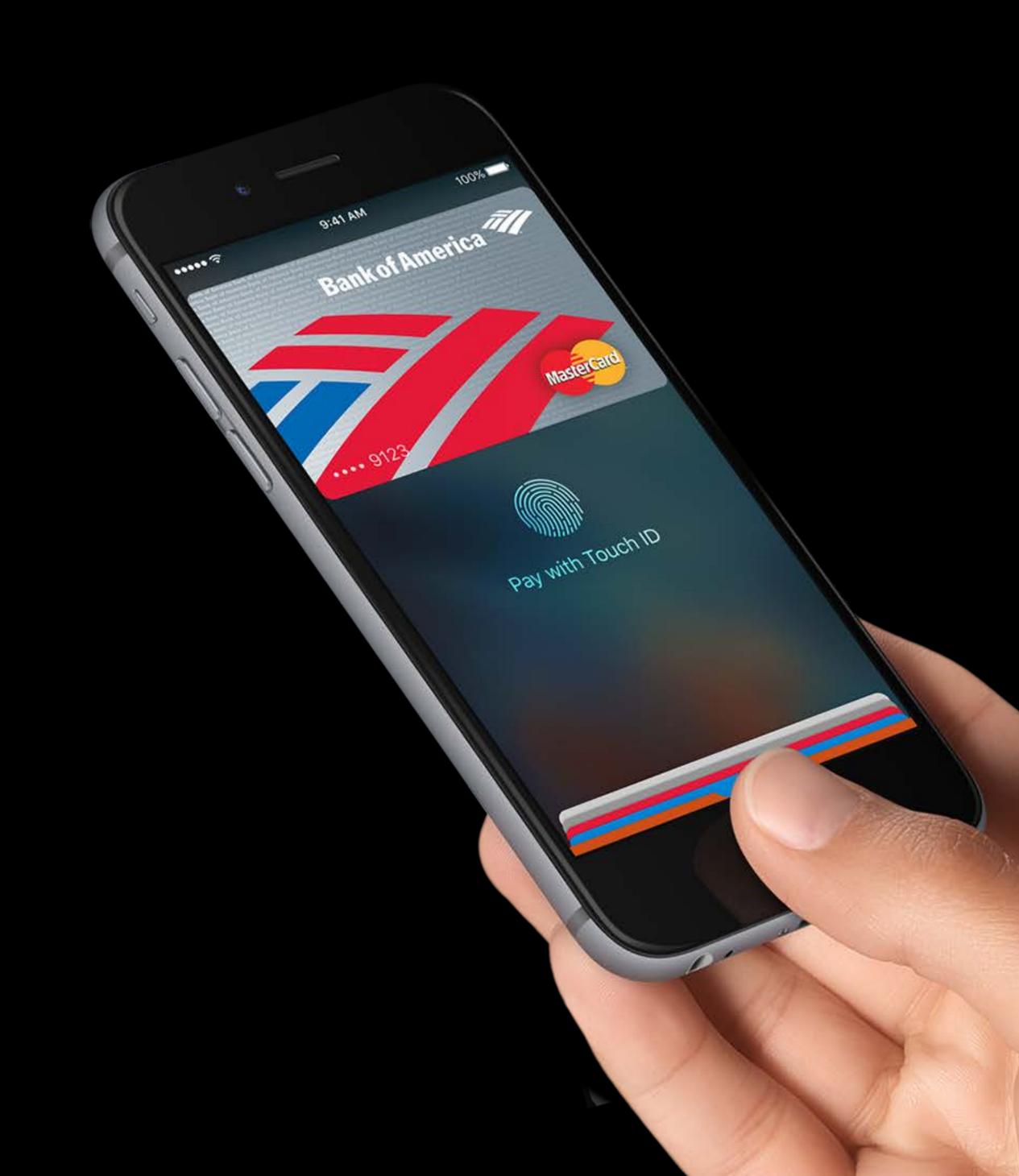

An easy, secure, and private way to pay

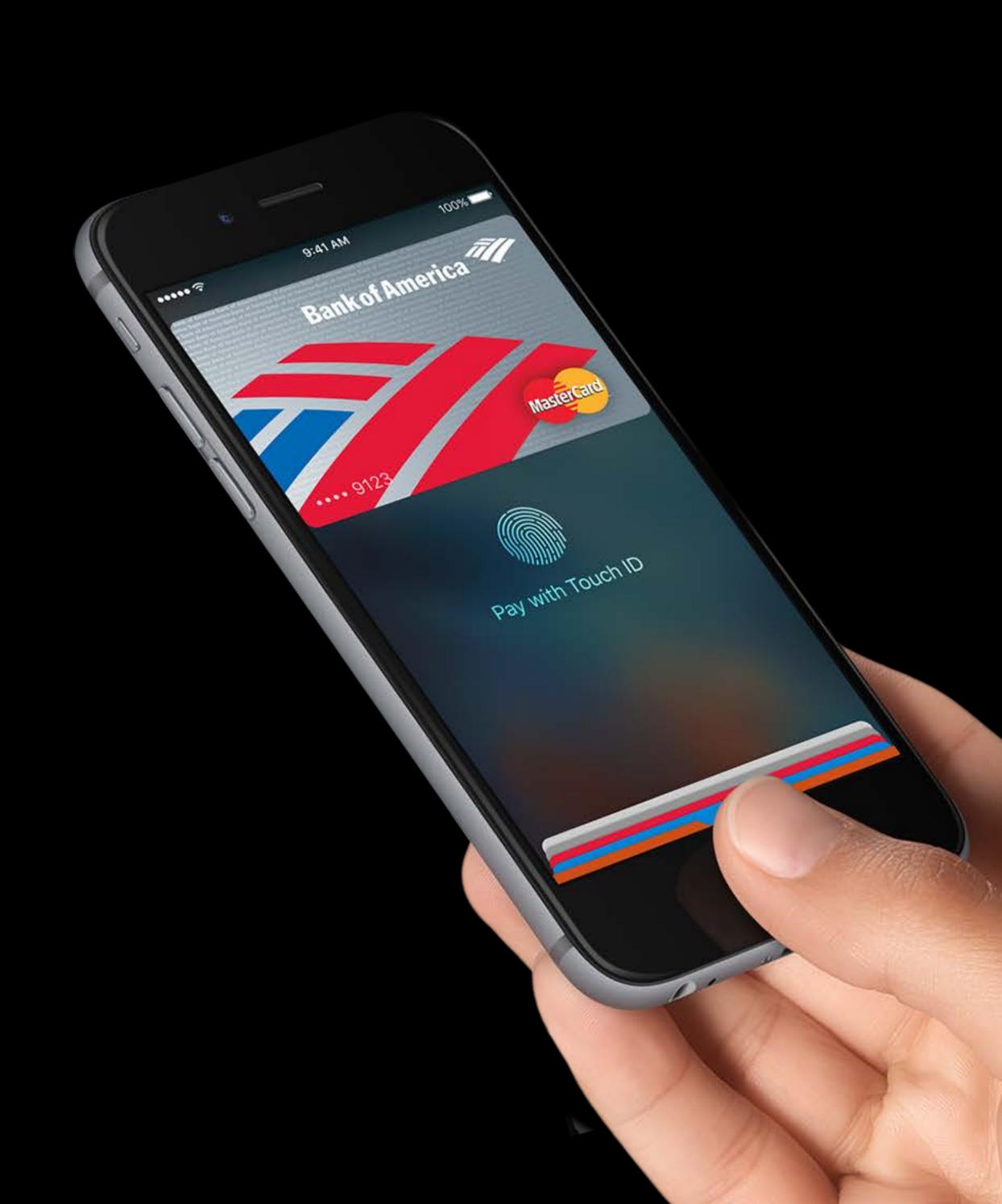

An easy, secure, and private way to pay Pay in-store and within apps

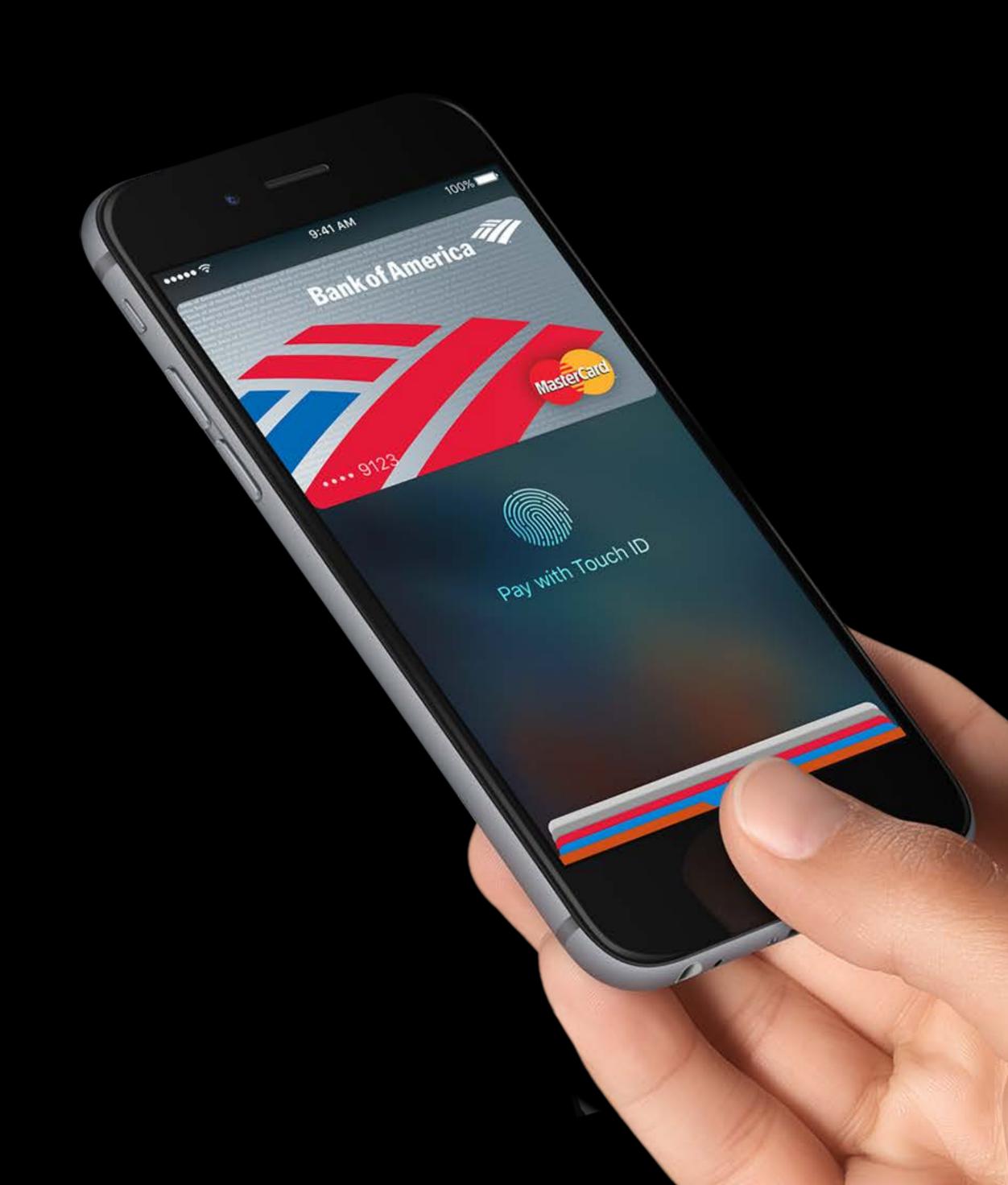

An easy, secure, and private way to pay

Pay in-store and within apps

Amazing customer satisfaction

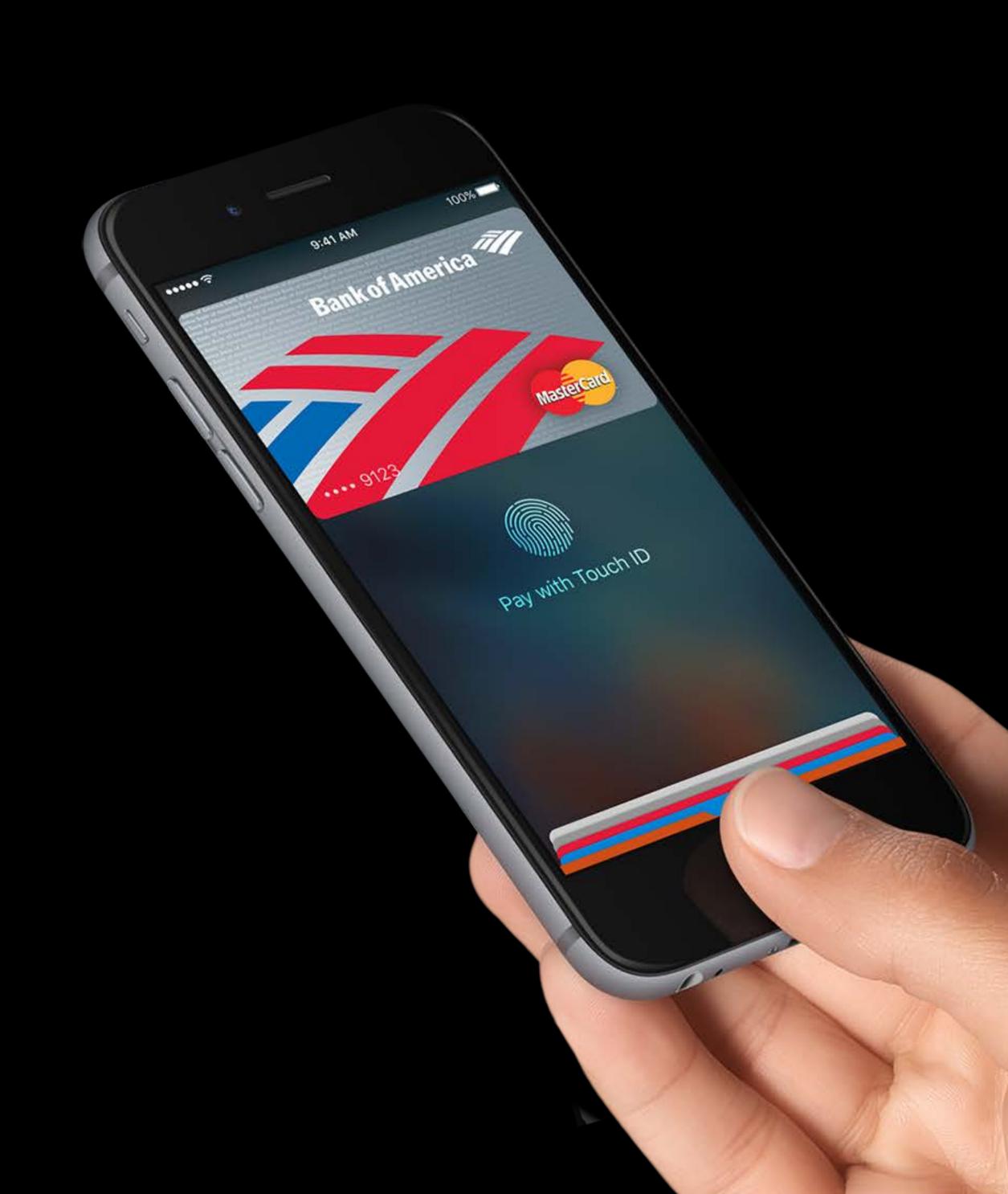

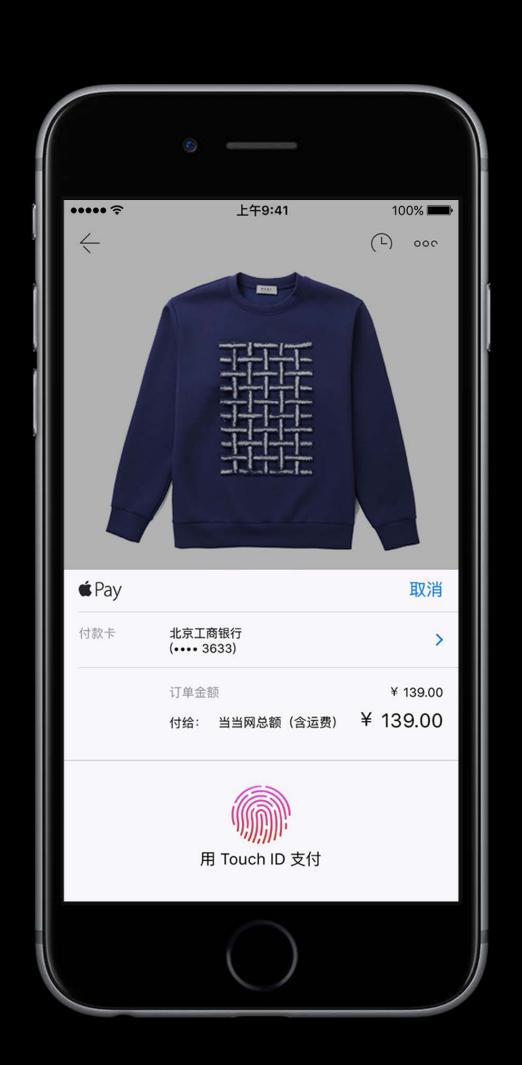

Pay using Apple Pay directly from apps

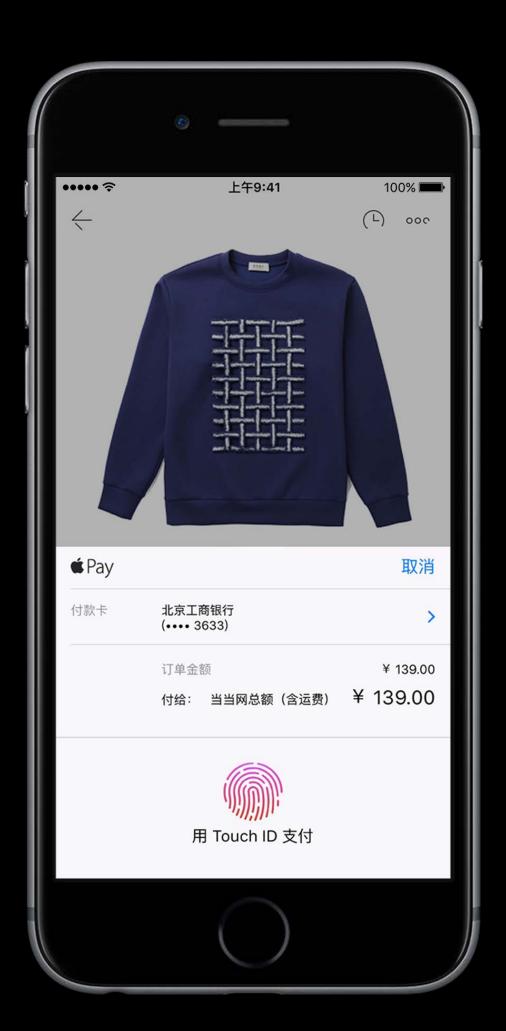

Pay using Apple Pay directly from apps
Thousands of apps have already adopted

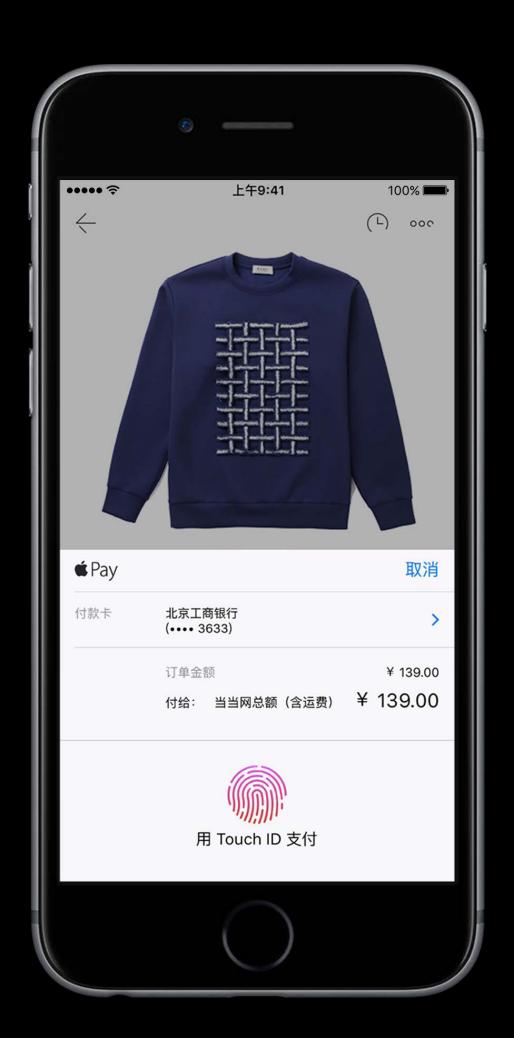

Pay using Apple Pay directly from apps
Thousands of apps have already adopted
Millions of users using Apple Pay

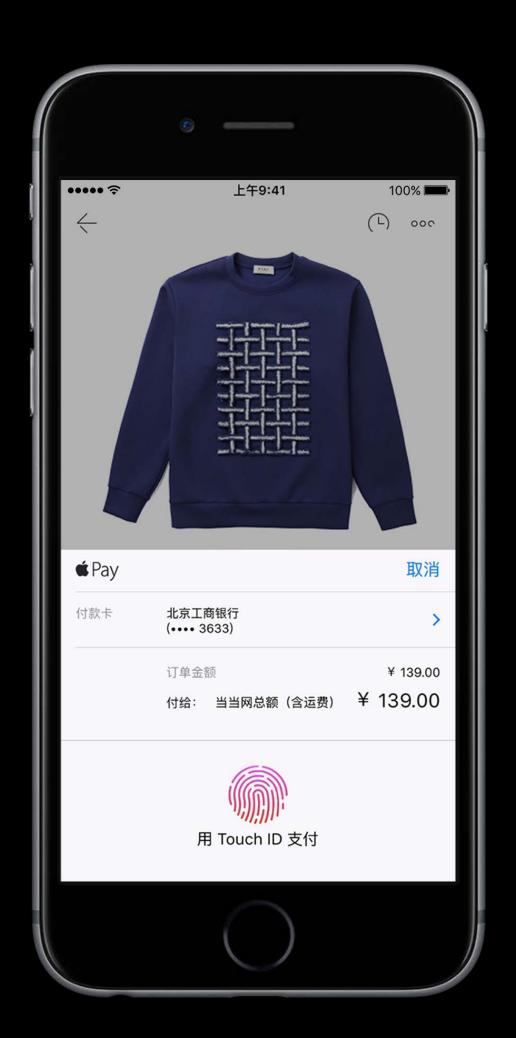

Pay using Apple Pay directly from apps
Thousands of apps have already adopted
Millions of users using Apple Pay
Incredible growth

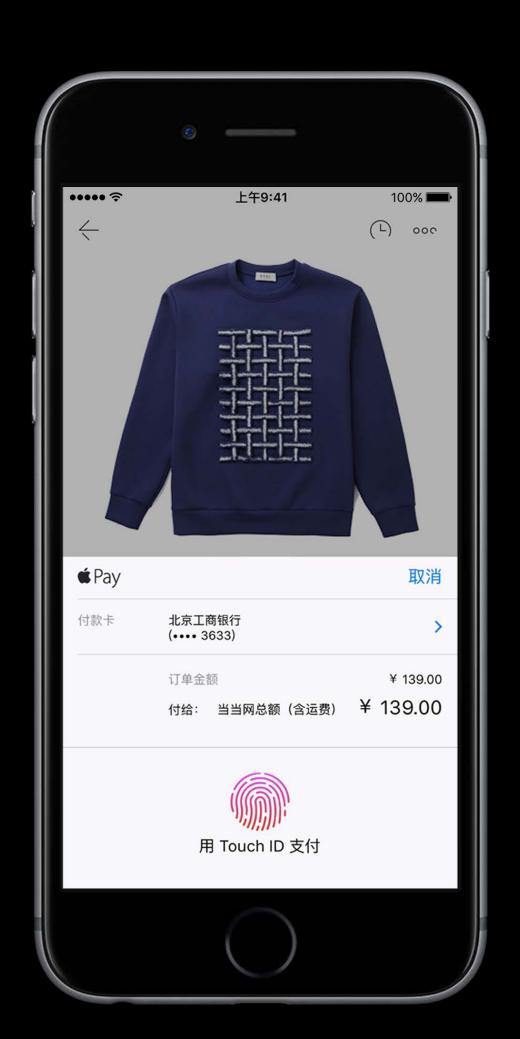

"With Apple Pay, our conversion rate has tripled."

Chairish

"Apple Pay drives twice as many new users to StubHub as any other payment method."

StubHub

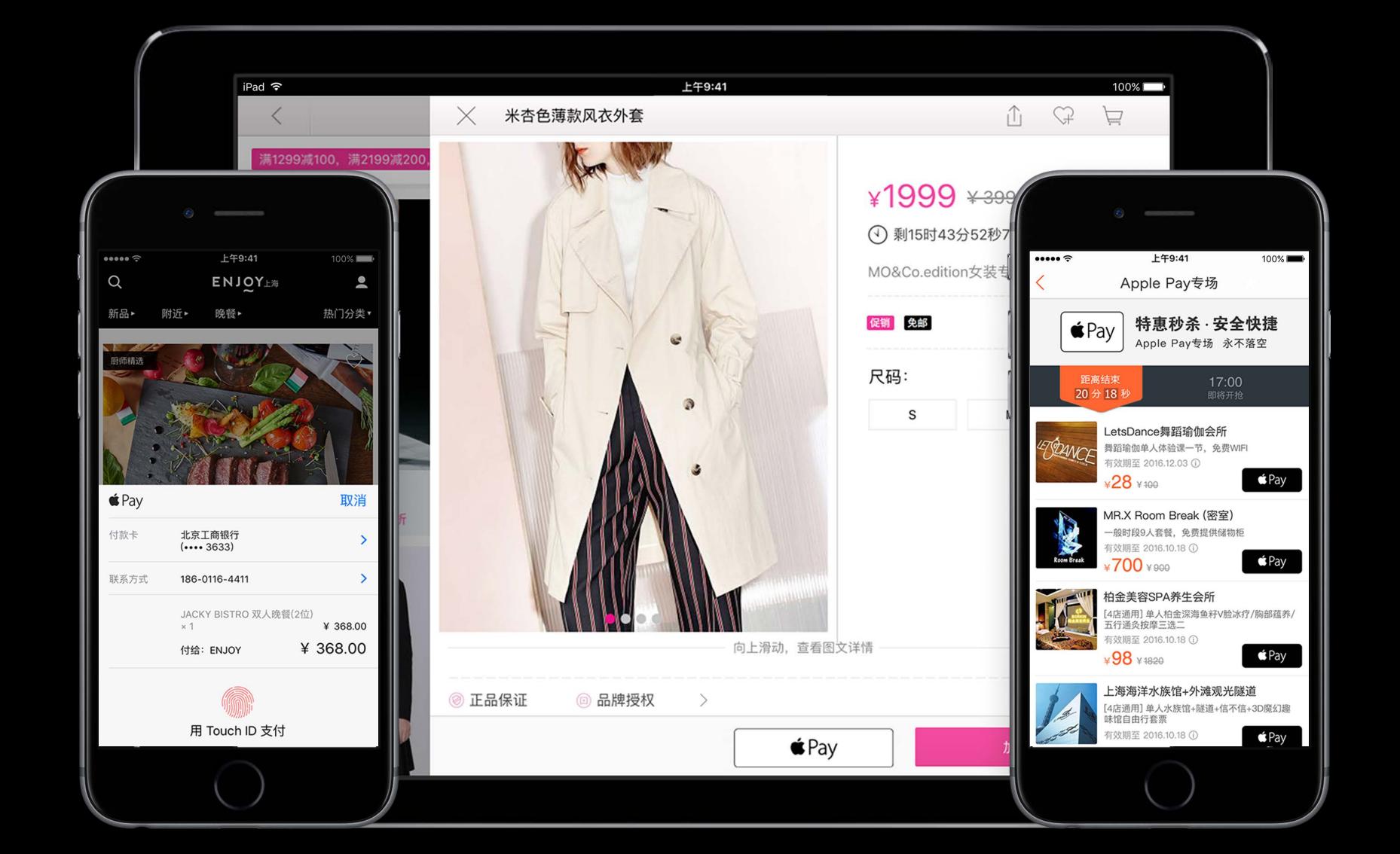

### 

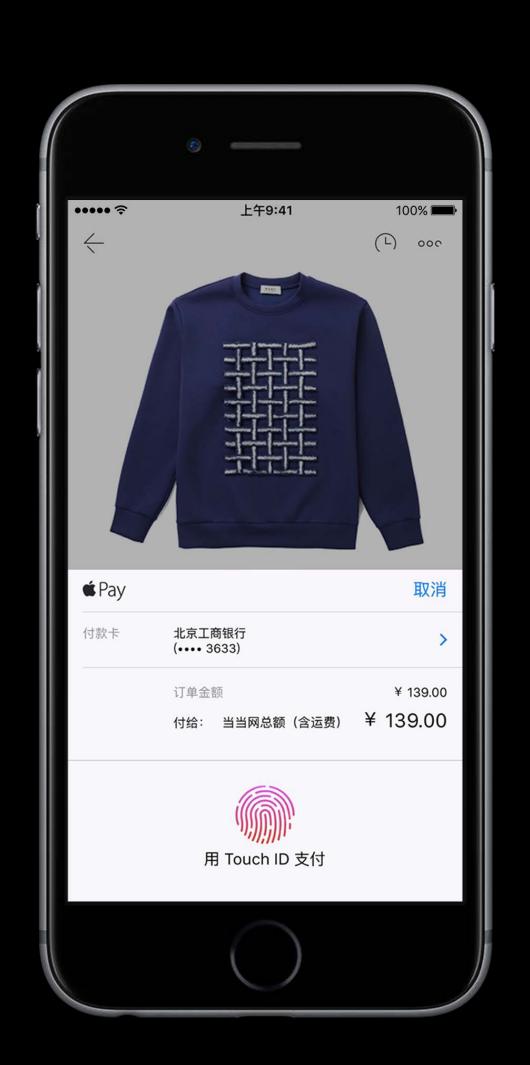

### China

### Apple Pay \\i\]

Full support for China UnionPay credit and debit cards

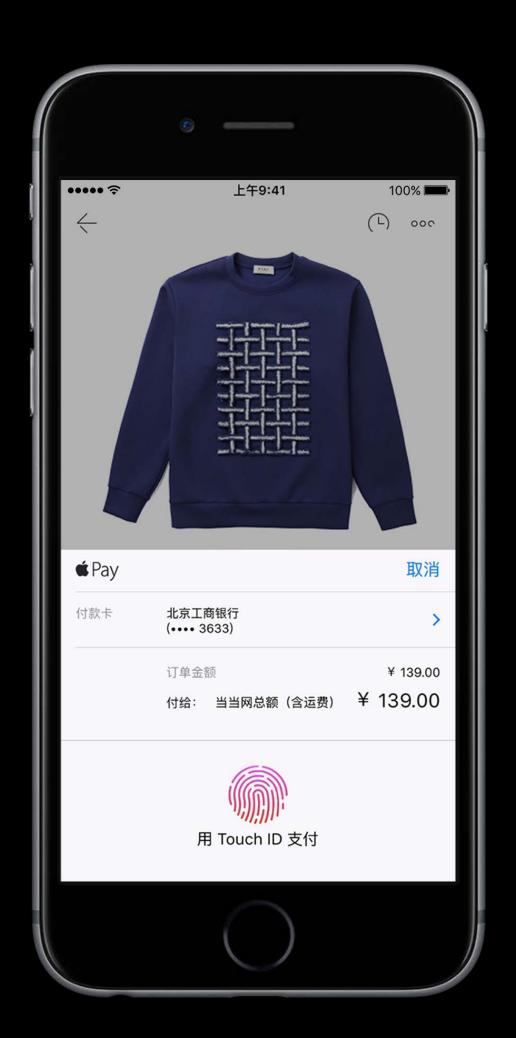

### China

### Apple Pay \\i\]

Full support for China UnionPay credit and debit cards

Accepted by CUP, PayEase, LianlianPay, YeePay, and UMS

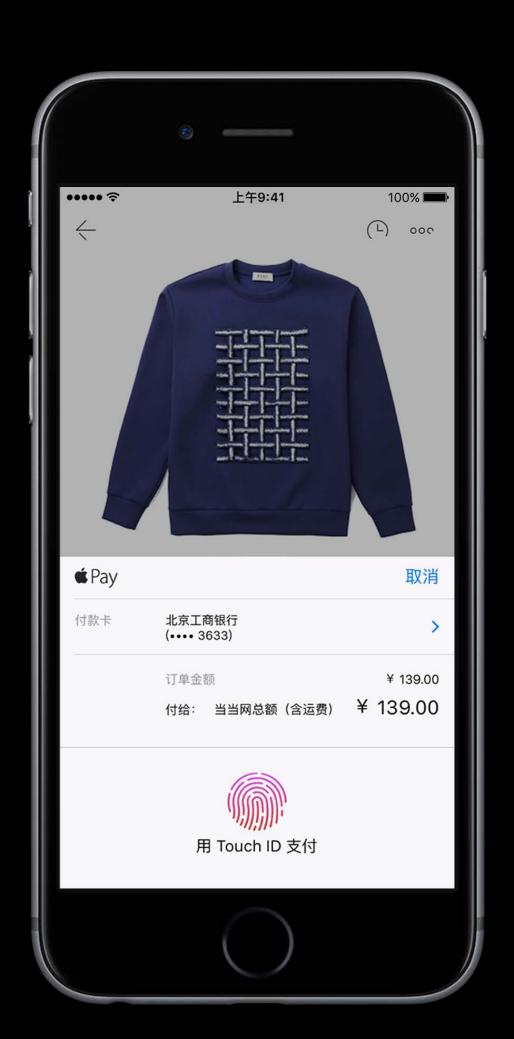

### China

### Apple Pay \\i\]

Full support for China UnionPay credit and debit cards

Accepted by CUP, PayEase, LianlianPay, YeePay, and UMS

https://developer.apple.com/apple-pay/get-started/cn/

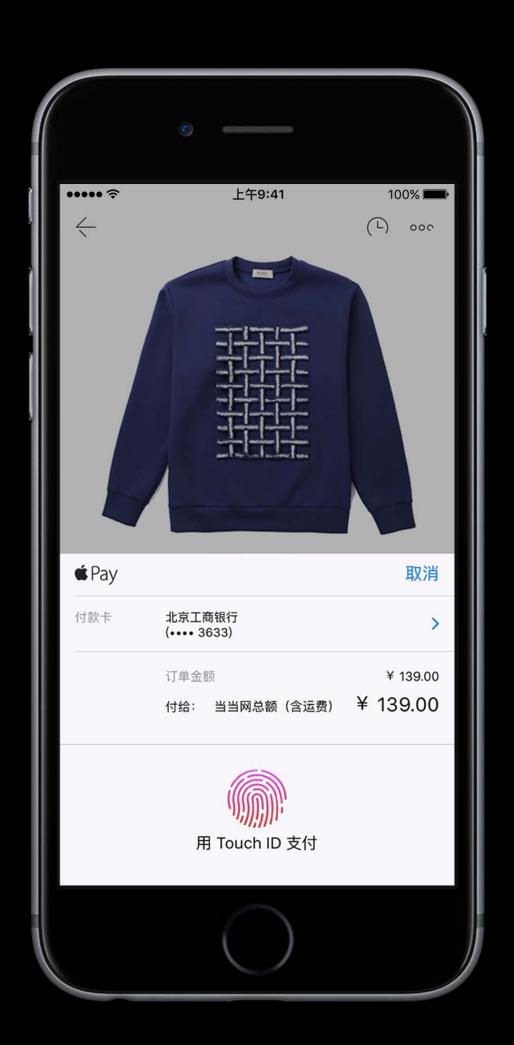

NEW

Dynamic networks and proxies

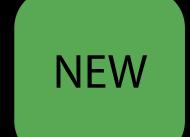

### Dynamic networks and proxies

```
request.supportedNetworks = ["Visa", "Mastercard", "AmEx", "Discover"]
```

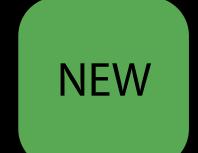

#### Dynamic networks and proxies

```
request.supportedNetworks = ["Visa", "Mastercard", "AmEx", "Discover"]
```

Today, supported payment networks are hard-coded into your app

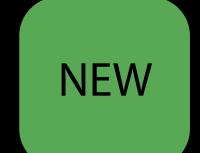

### Dynamic networks and proxies

```
request.supportedNetworks = ["Visa", "Mastercard", "AmEx", "Discover"]
```

Today, supported payment networks are hard-coded into your app Adding new networks requires you to perform SDK availability checks

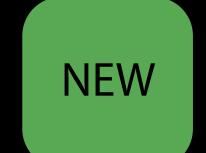

#### Dynamic networks and proxies

```
request.supportedNetworks = ["Visa", "Mastercard", "AmEx", "Discover"]
```

Today, supported payment networks are hard-coded into your app Adding new networks requires you to perform SDK availability checks Updating networks often means updating your app

NEW

Dynamic networks and proxies

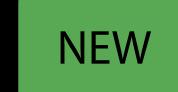

### Dynamic networks and proxies

```
// Discover all supported networks available on this device
PKPaymentRequest.availableNetworks

// Set a payment processor as a supported network

// This maps to a subset of available networks and is dynamically updated
request.supportedNetworks = ["My Payment Processor"]
```

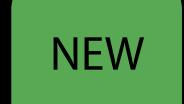

### Dynamic networks and proxies

```
// Discover all supported networks available on this device
PKPaymentRequest.availableNetworks

// Set a payment processor as a supported network

// This maps to a subset of available networks and is dynamically updated
request.supportedNetworks = ["My Payment Processor"]
```

Enable new networks as they're added

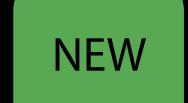

#### Dynamic networks and proxies

```
// Discover all supported networks available on this device
PKPaymentRequest.availableNetworks

// Set a payment processor as a supported network

// This maps to a subset of available networks and is dynamically updated
request.supportedNetworks = ["My Payment Processor"]
```

Enable new networks as they're added

Use a payment processor as a supported network

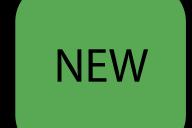

### Dynamic networks and proxies

```
// Discover all supported networks available on this device
PKPaymentRequest.availableNetworks

// Set a payment processor as a supported network

// This maps to a subset of available networks and is dynamically updated
request.supportedNetworks = ["My Payment Processor"]
```

Enable new networks as they're added

Use a payment processor as a supported network

Gain support for new networks as they're added, without needing to change your code

### What's New Swift 3 API

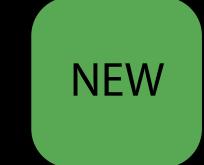

Swift 3 API

Improved API for Swift users

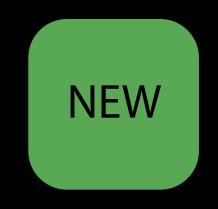

Swift 3 API

Improved API for Swift users

PassKit now uses stringly typed enumerations

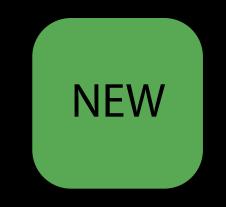

# Apple Pay

Everywhere

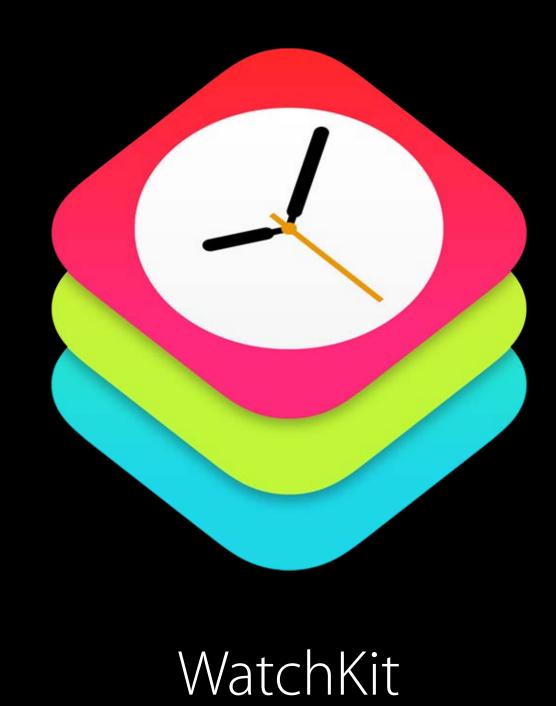

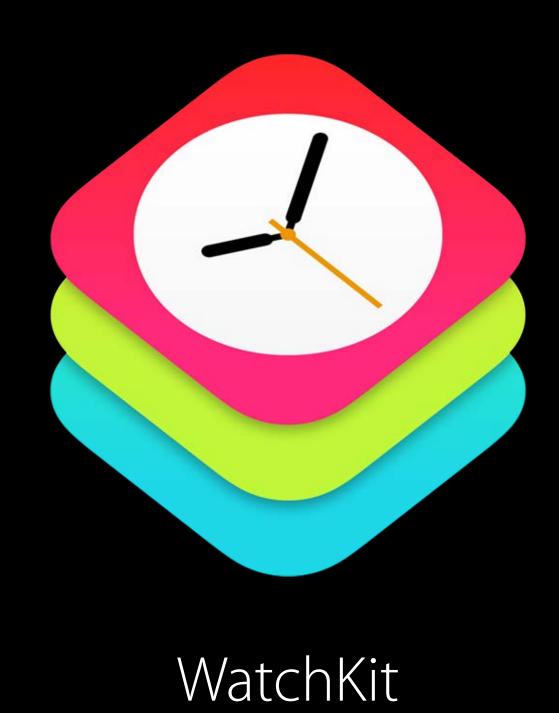

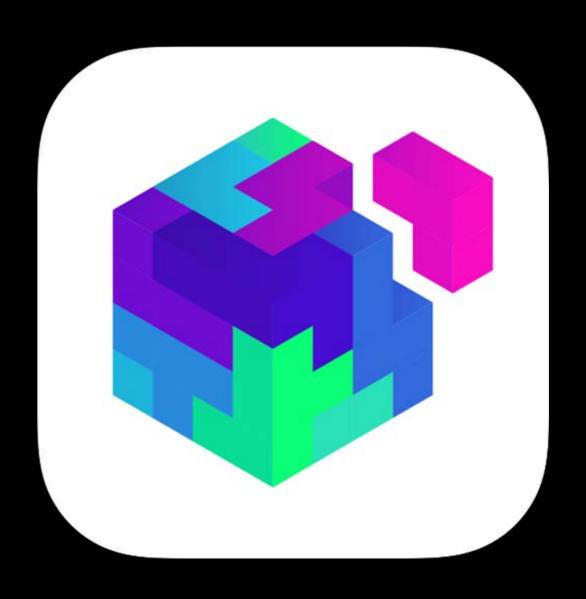

Extensions

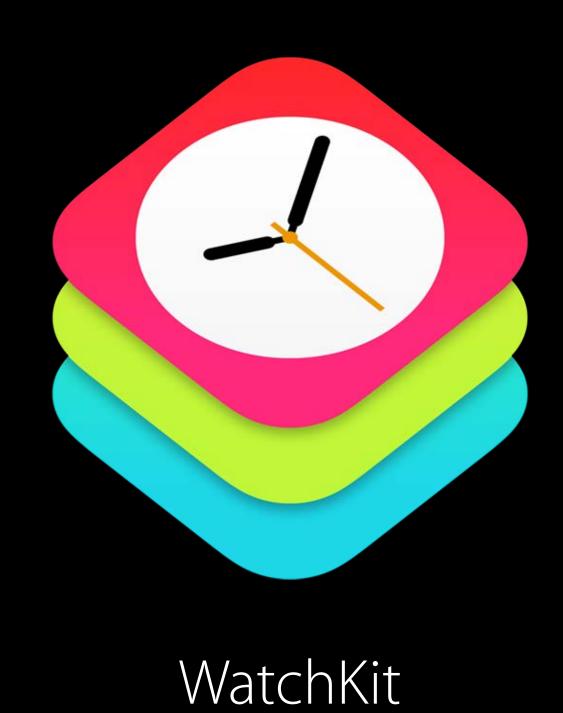

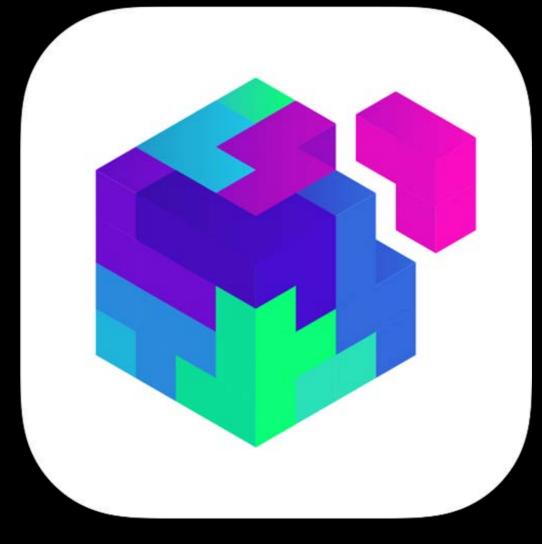

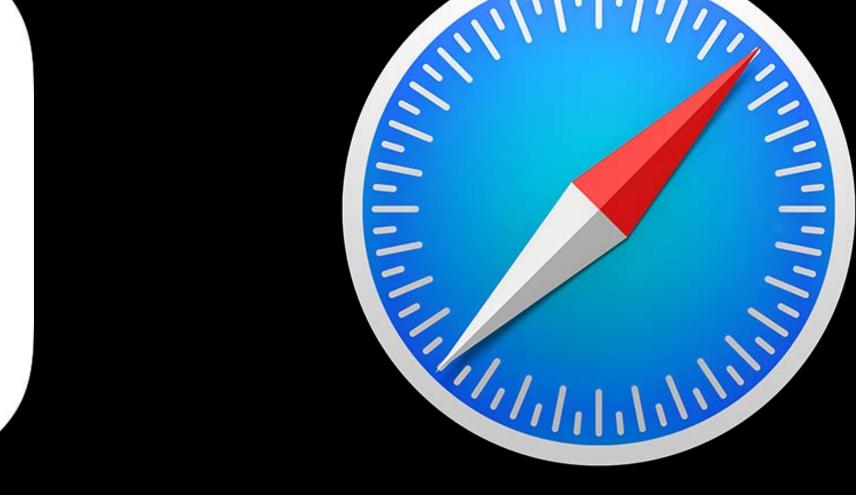

Extensions

Safari

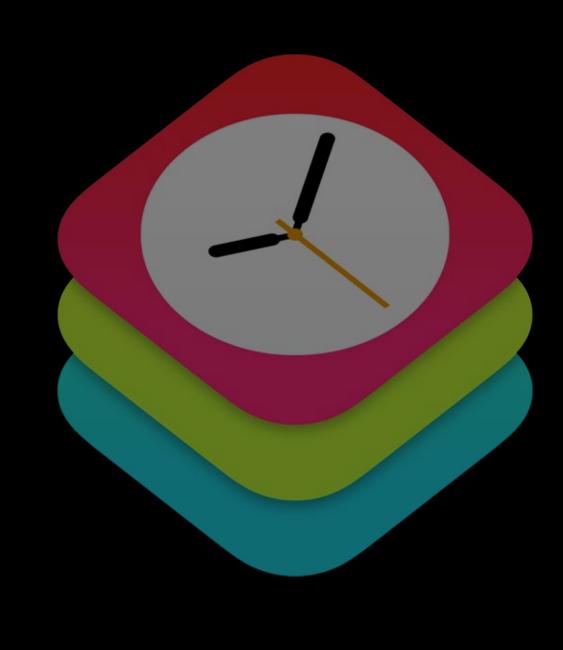

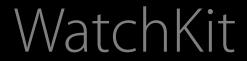

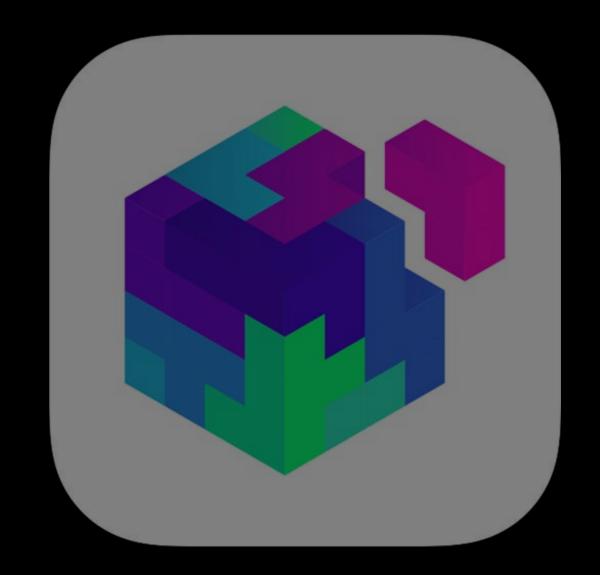

Extensions

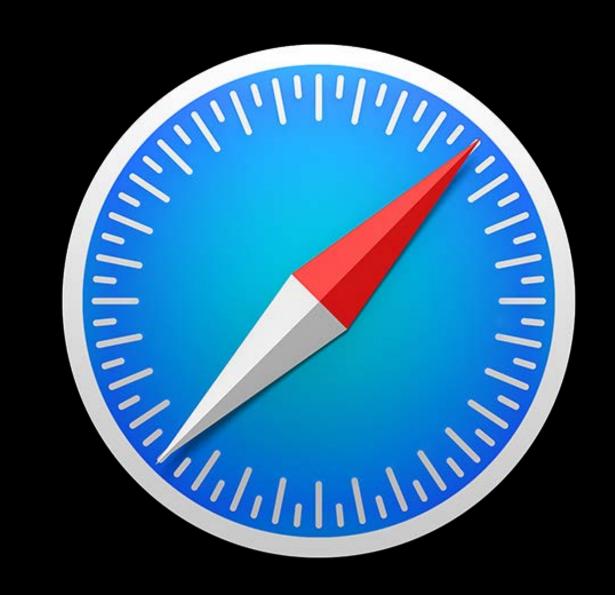

Safari

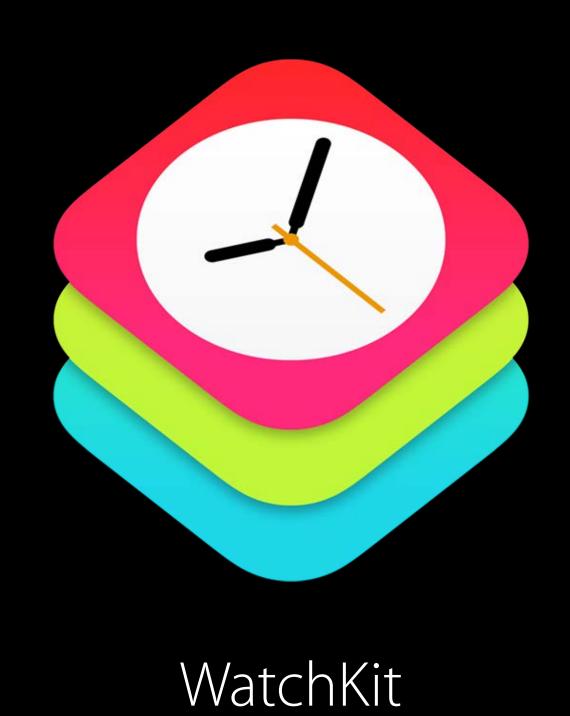

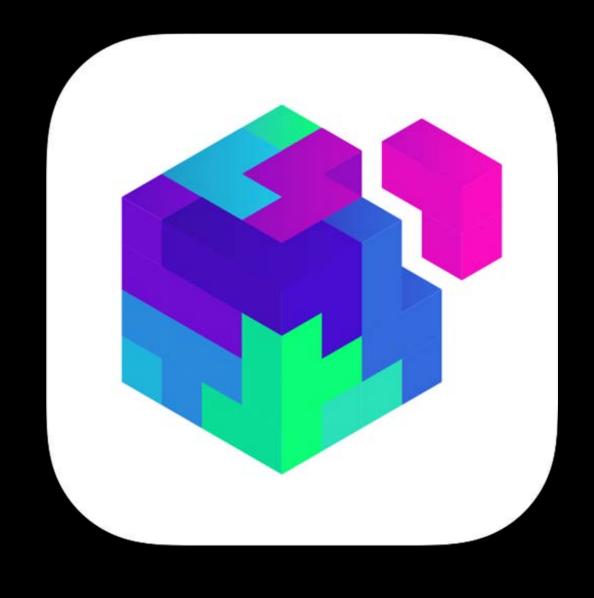

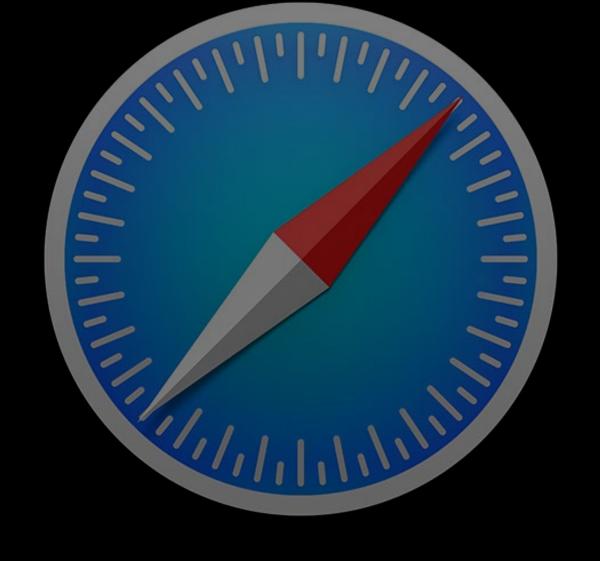

Extensions

Safari

# Apple Pay in WatchKit

Leo Cantelmo Watch SW Engineer

# fay +

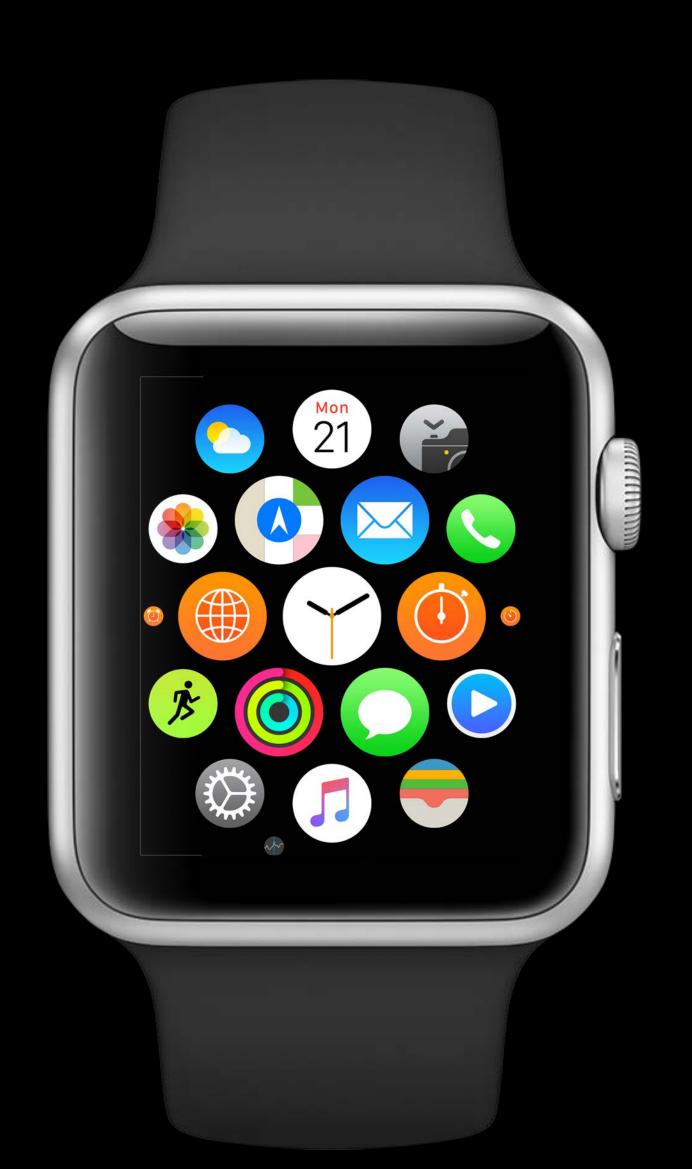

Overview

Overview

Quick recap

Overview

Quick recap

Creating a payment request

Overview

Quick recap

Creating a payment request

Presenting the payment sheet

Overview

Quick recap

Creating a payment request

Presenting the payment sheet

Demo

Overview

Quick recap

Creating a payment request

Presenting the payment sheet

Demo

Design considerations

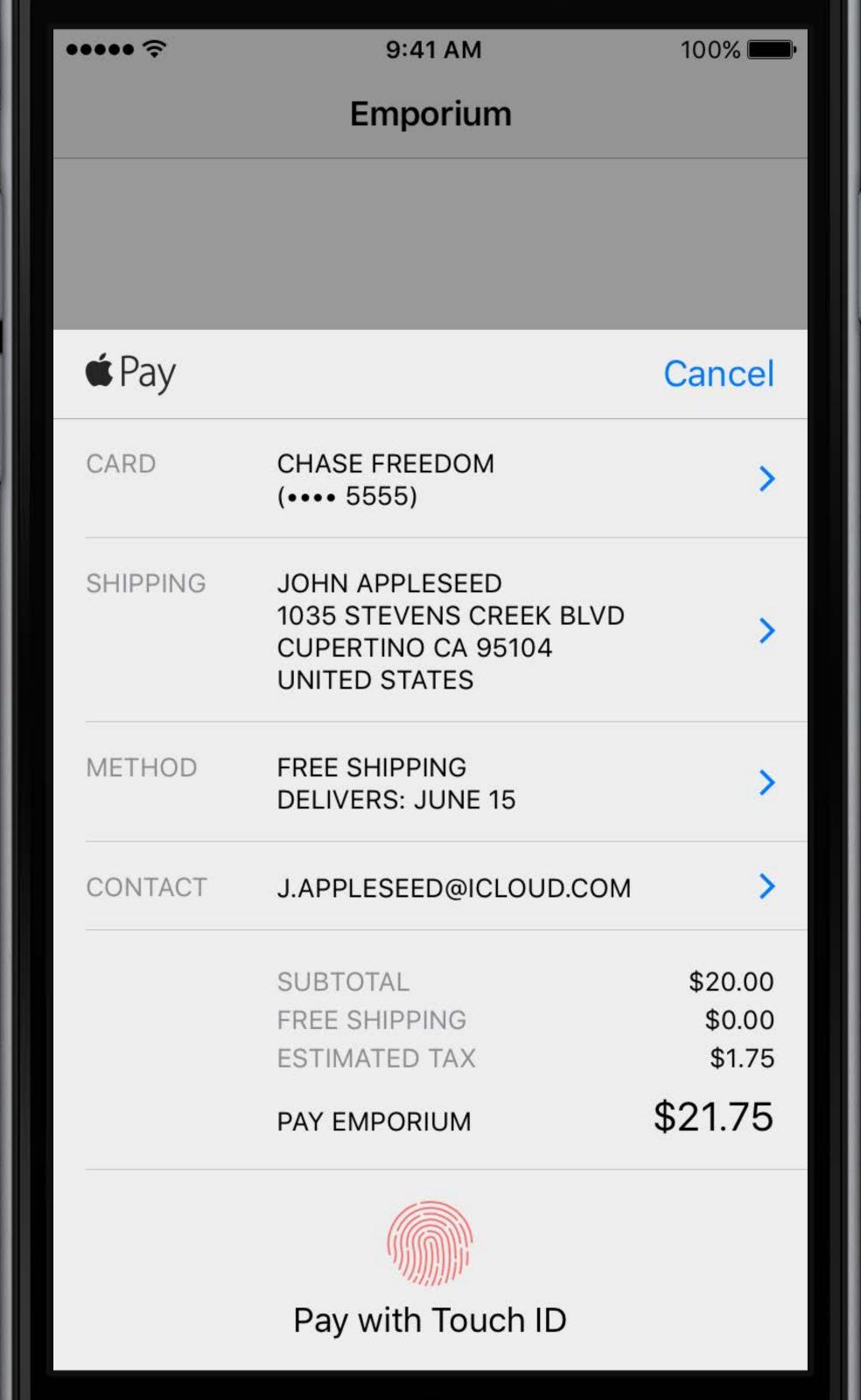

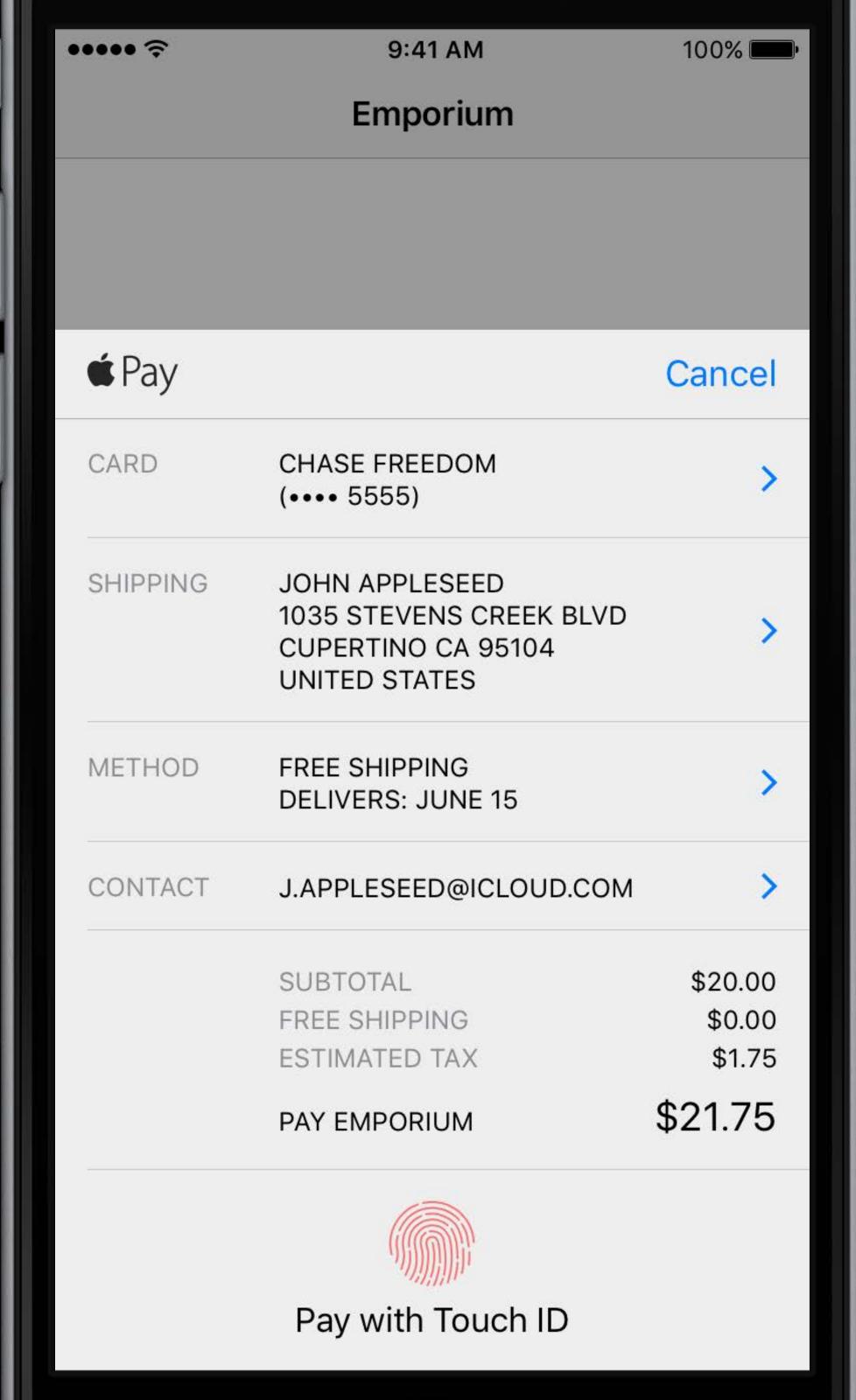

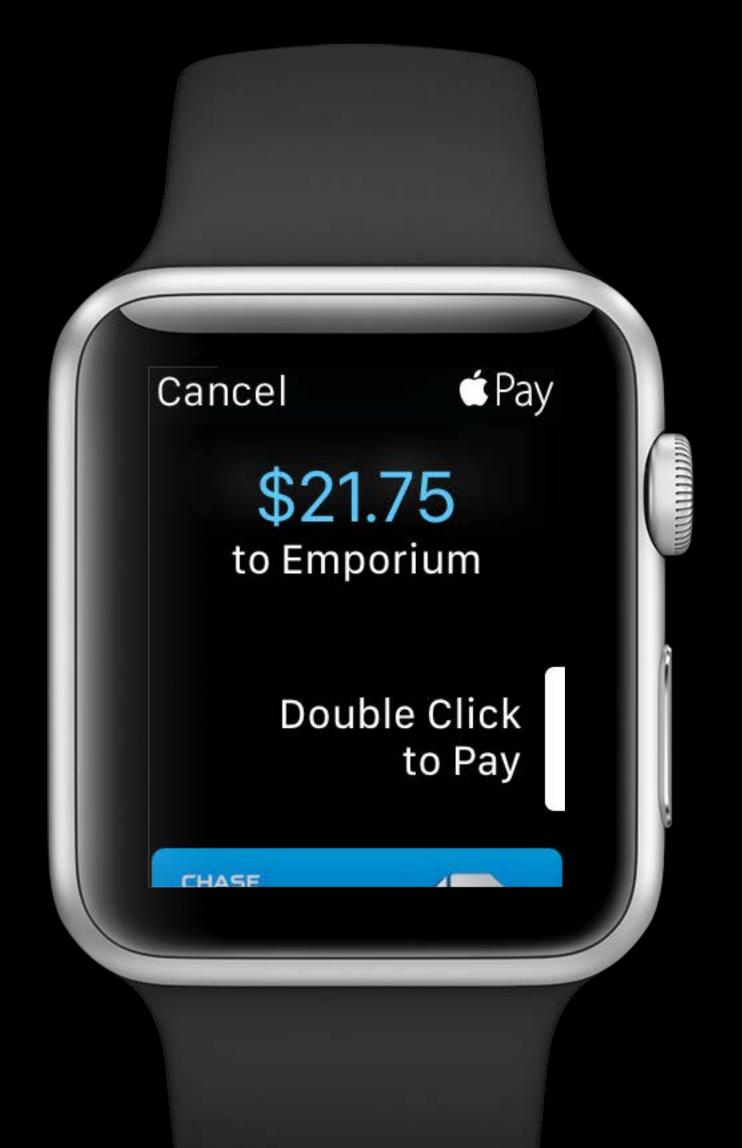

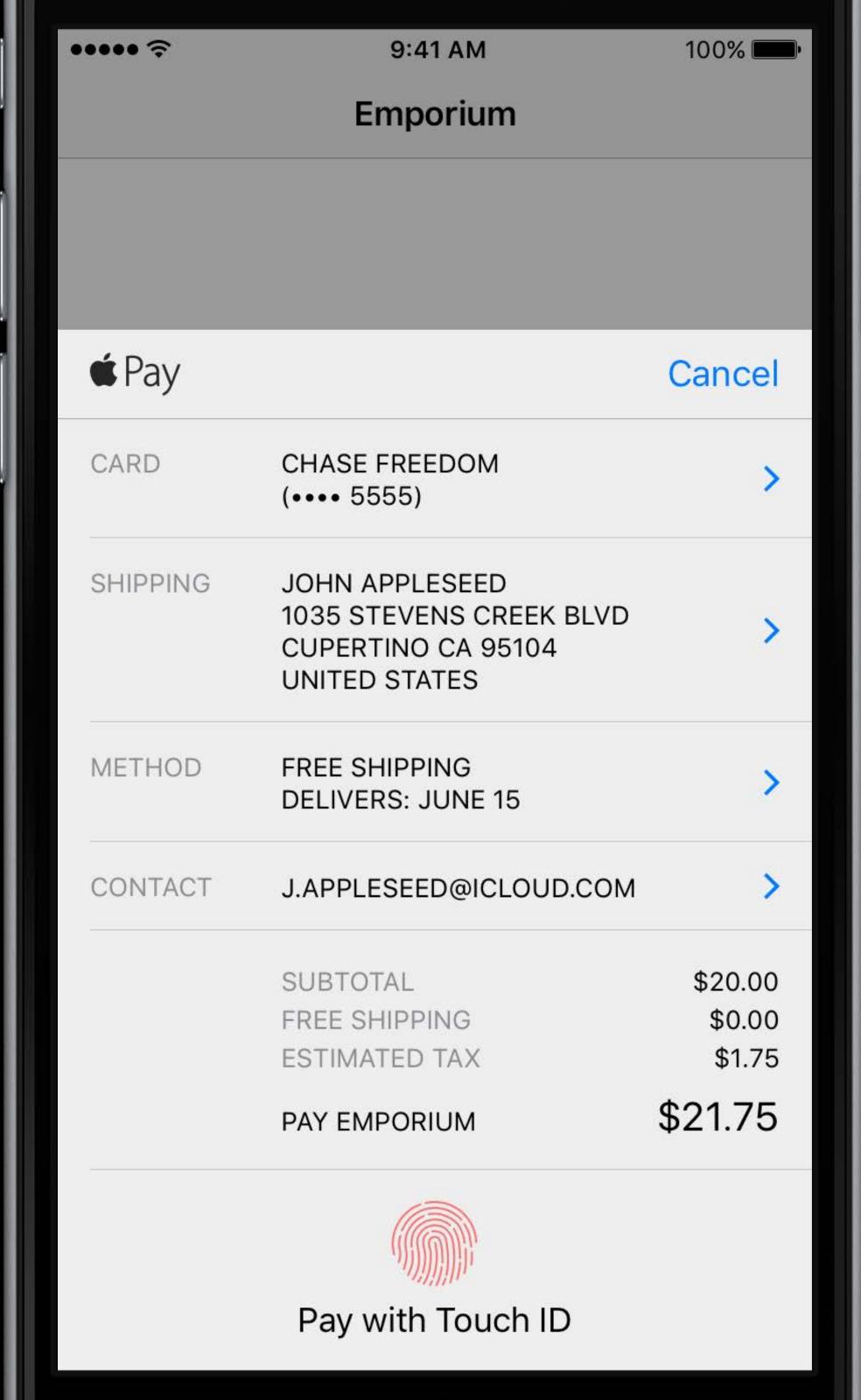

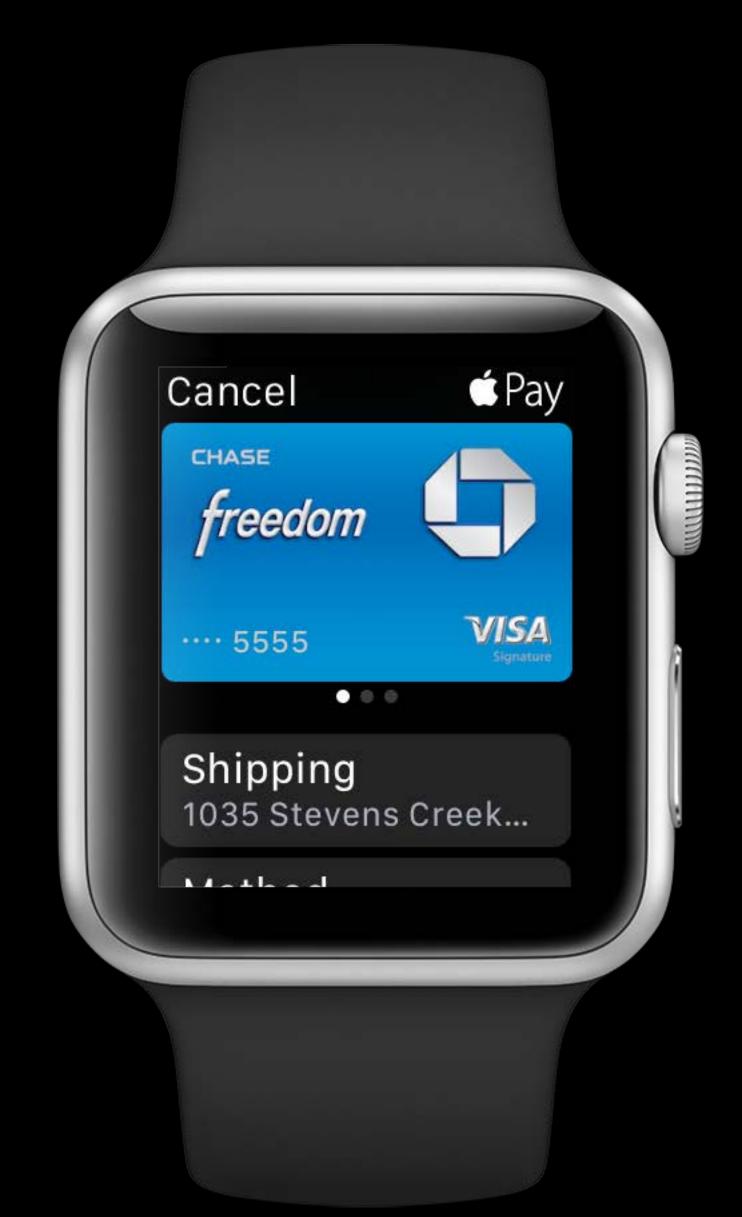

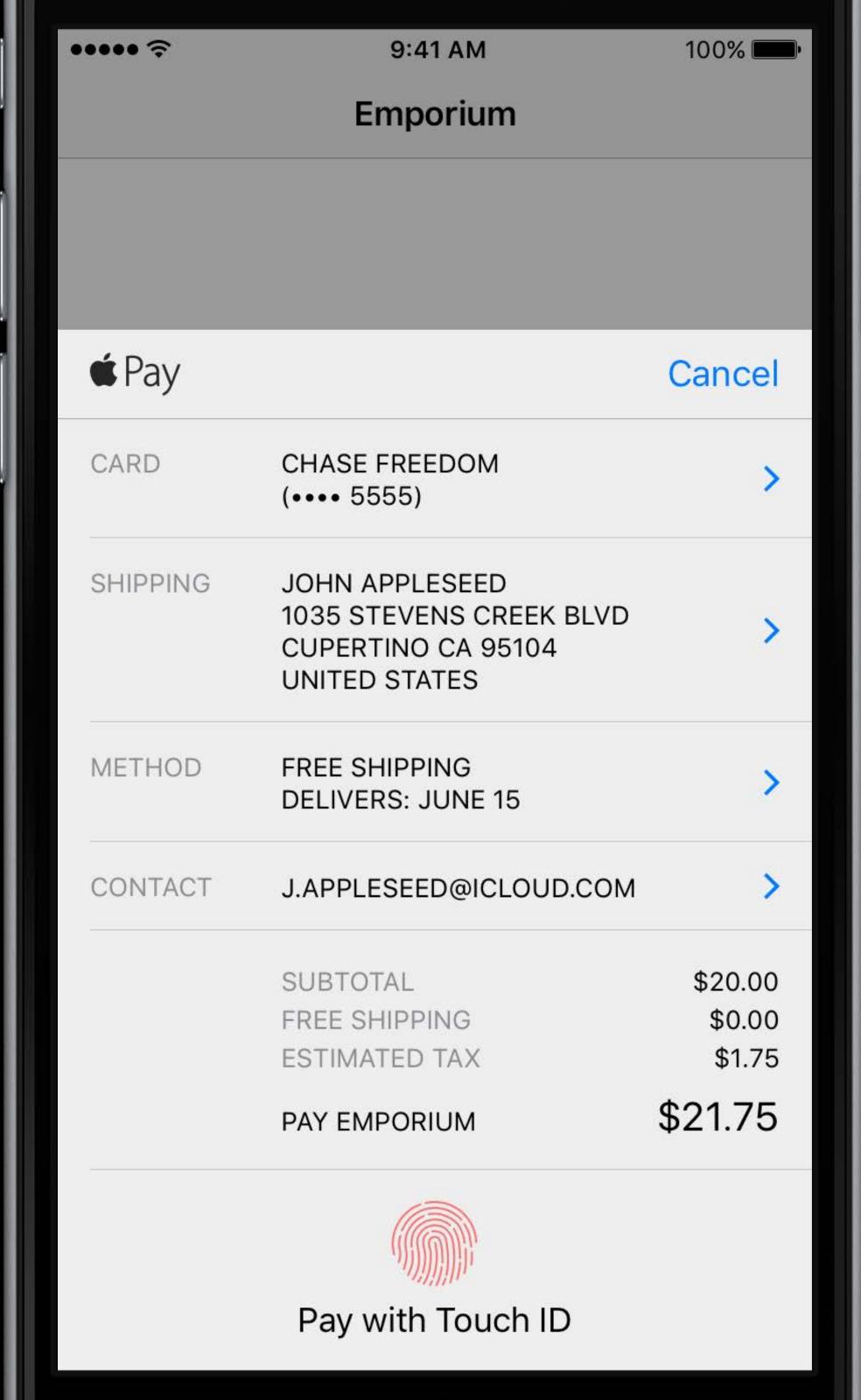

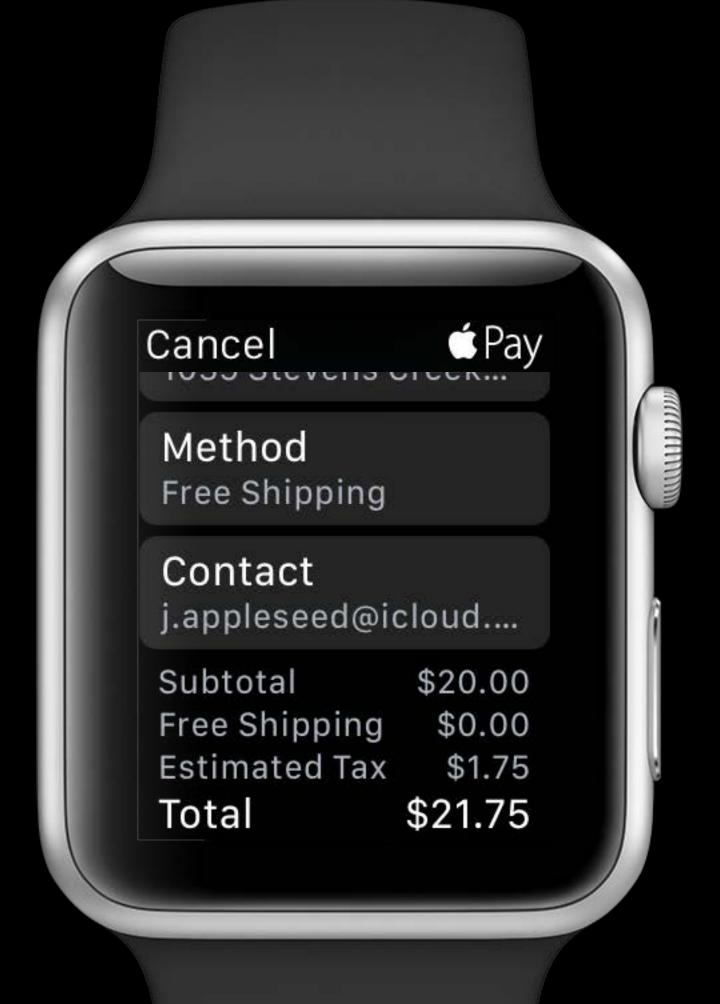

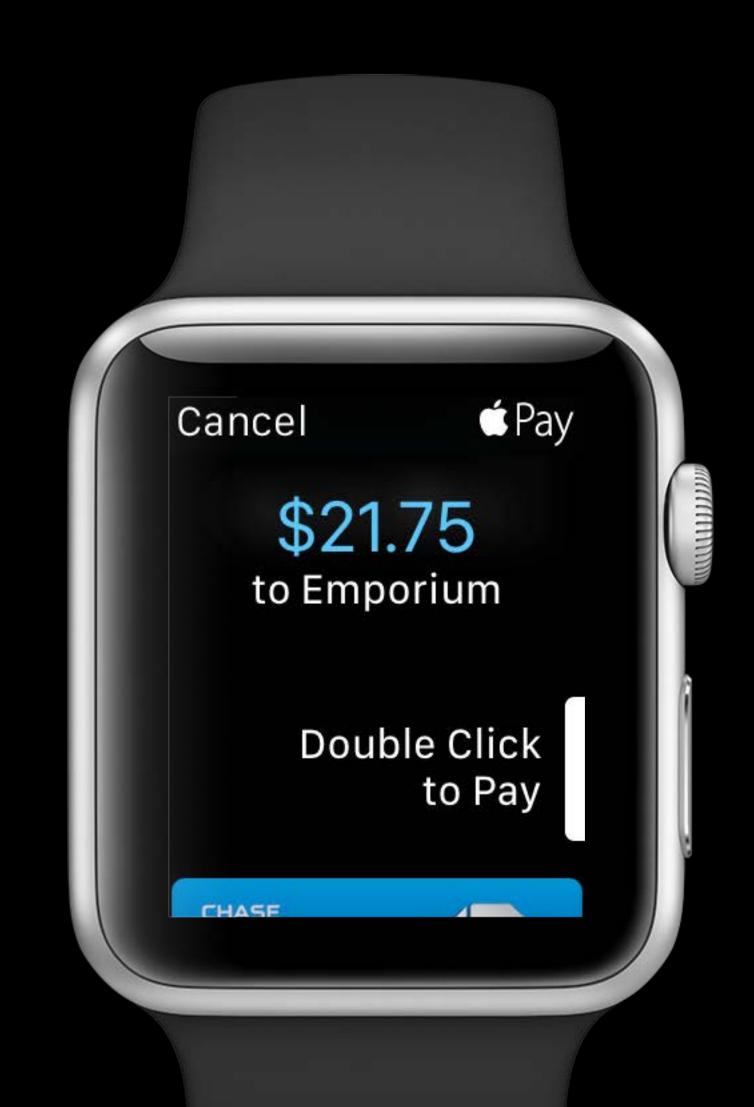

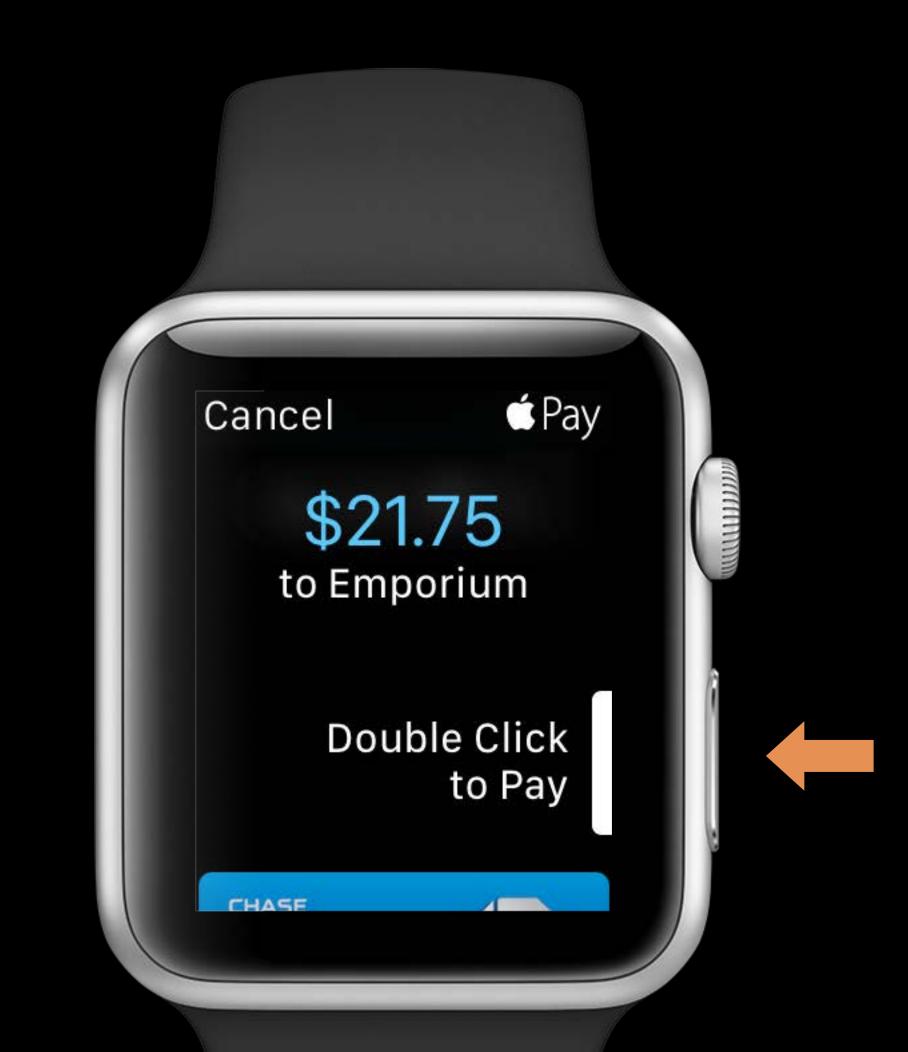

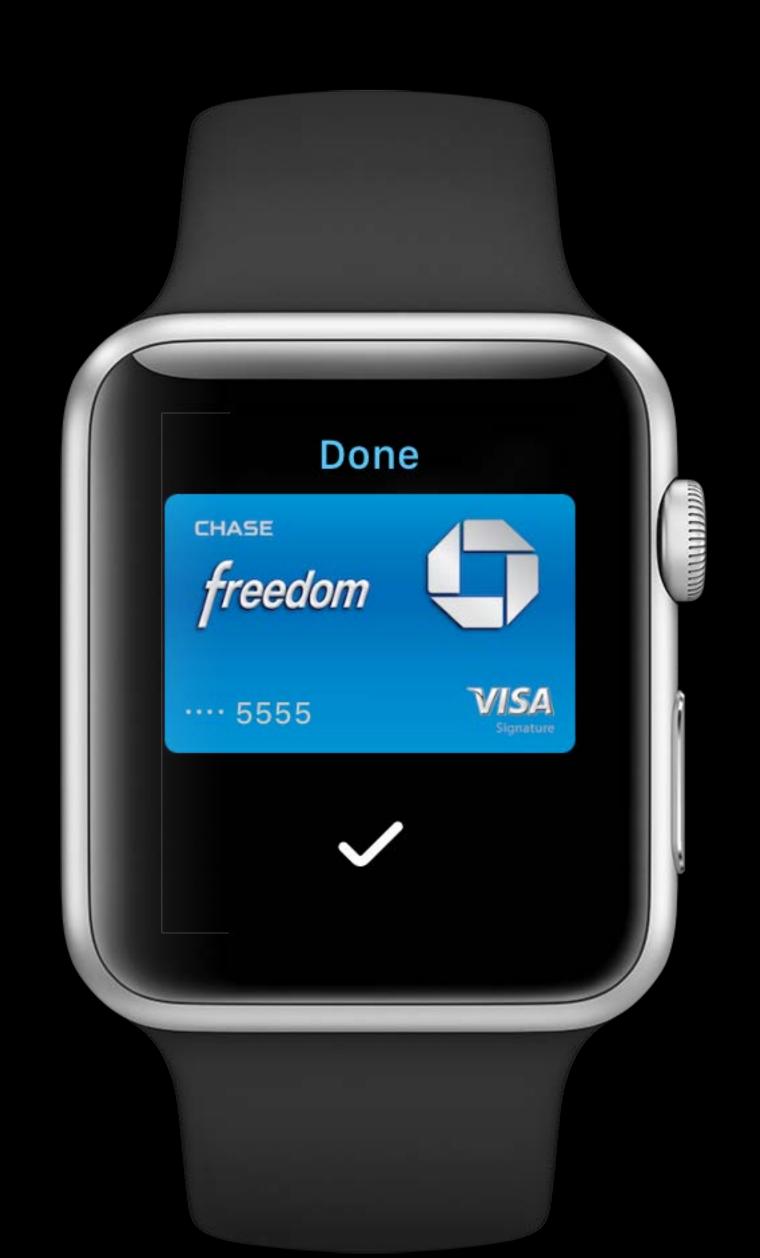

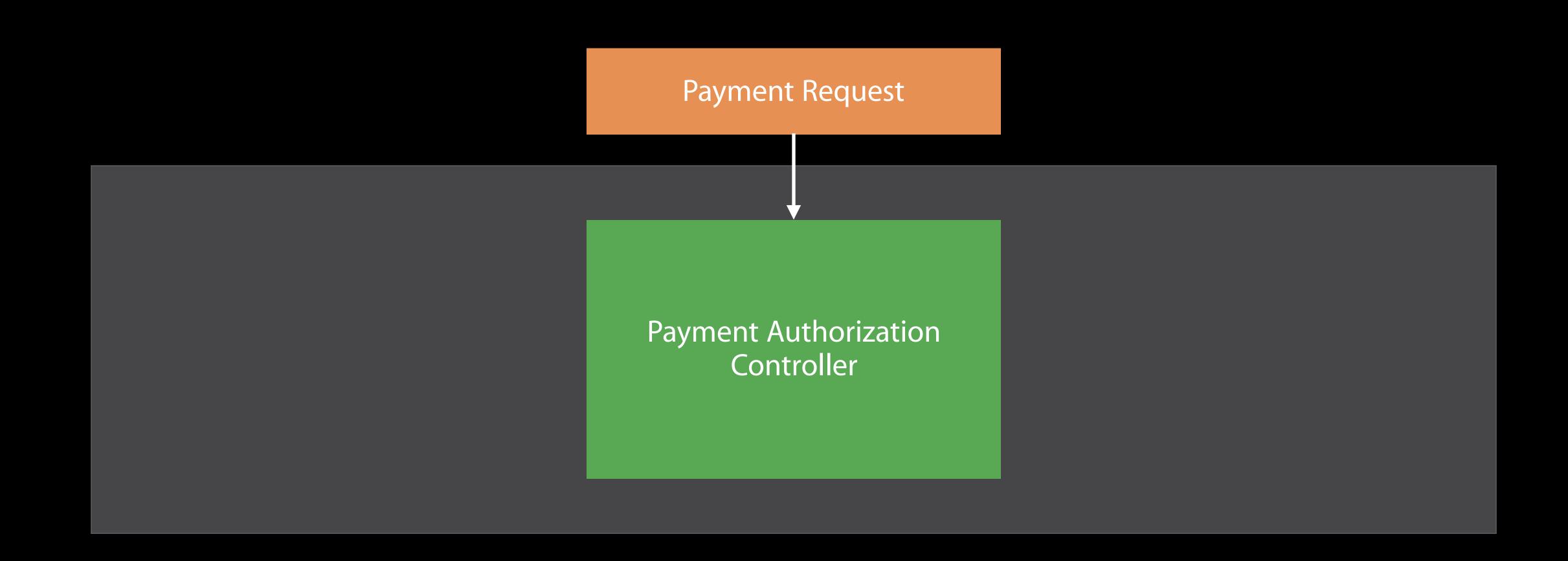

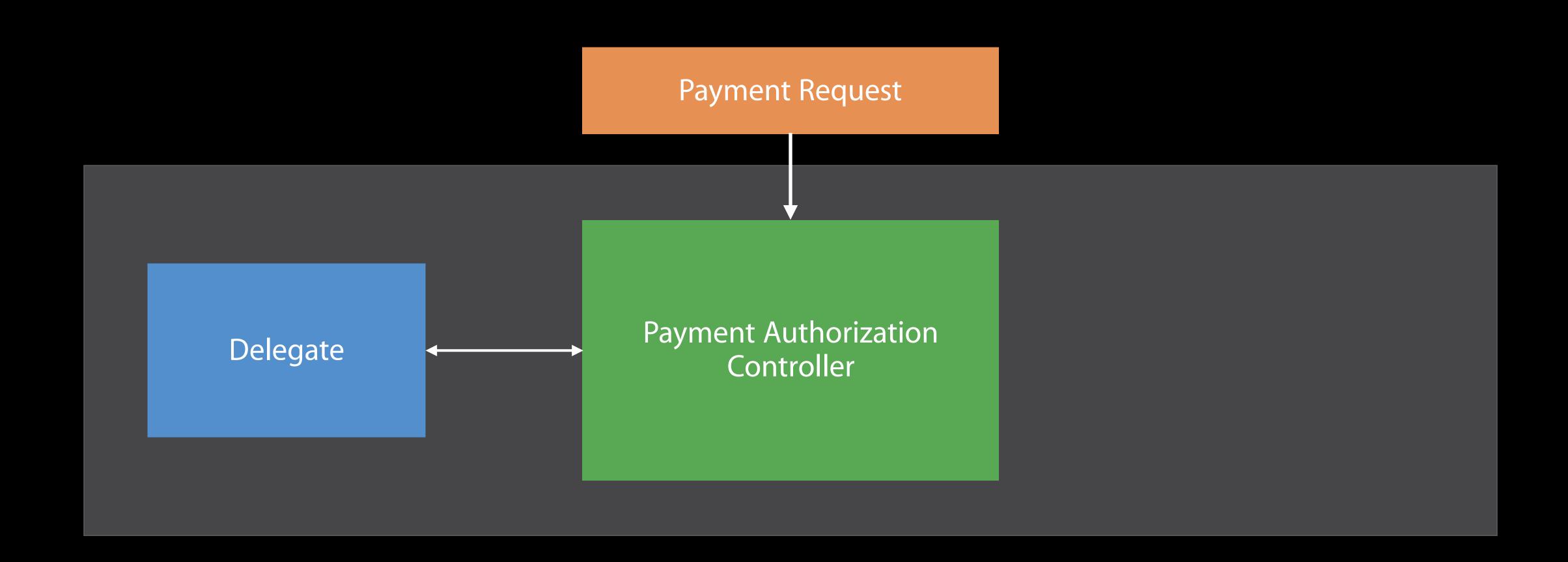

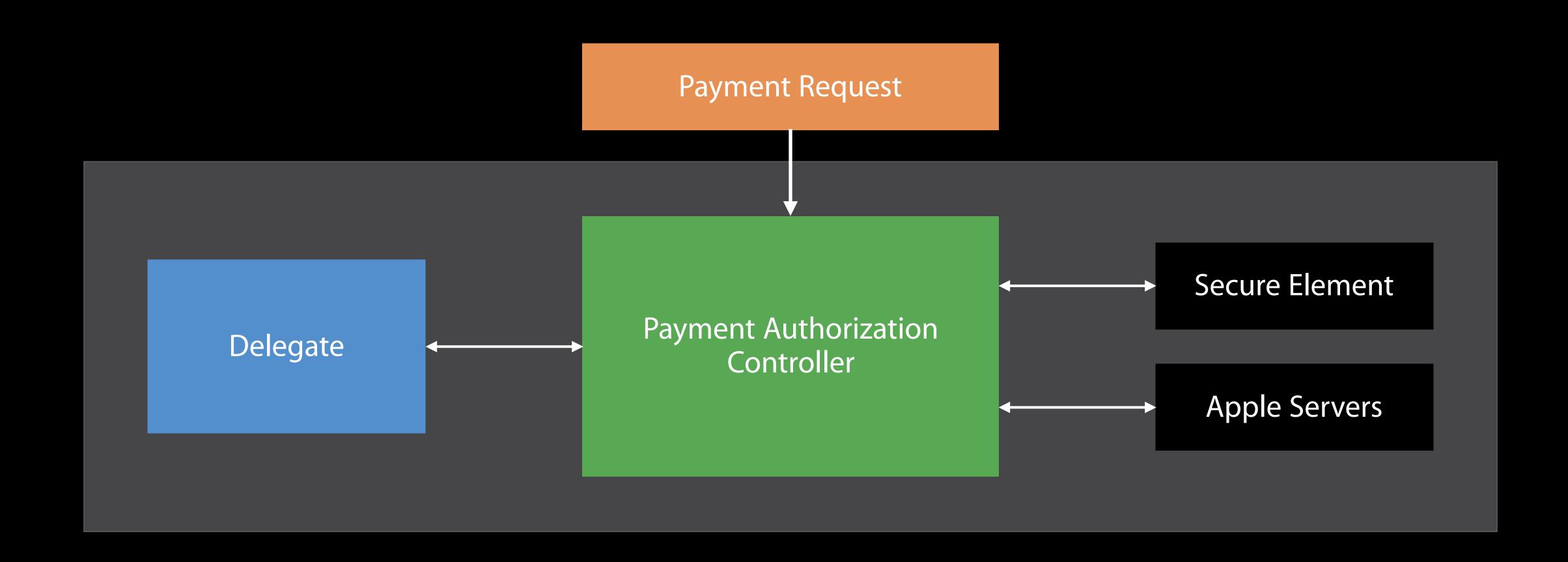

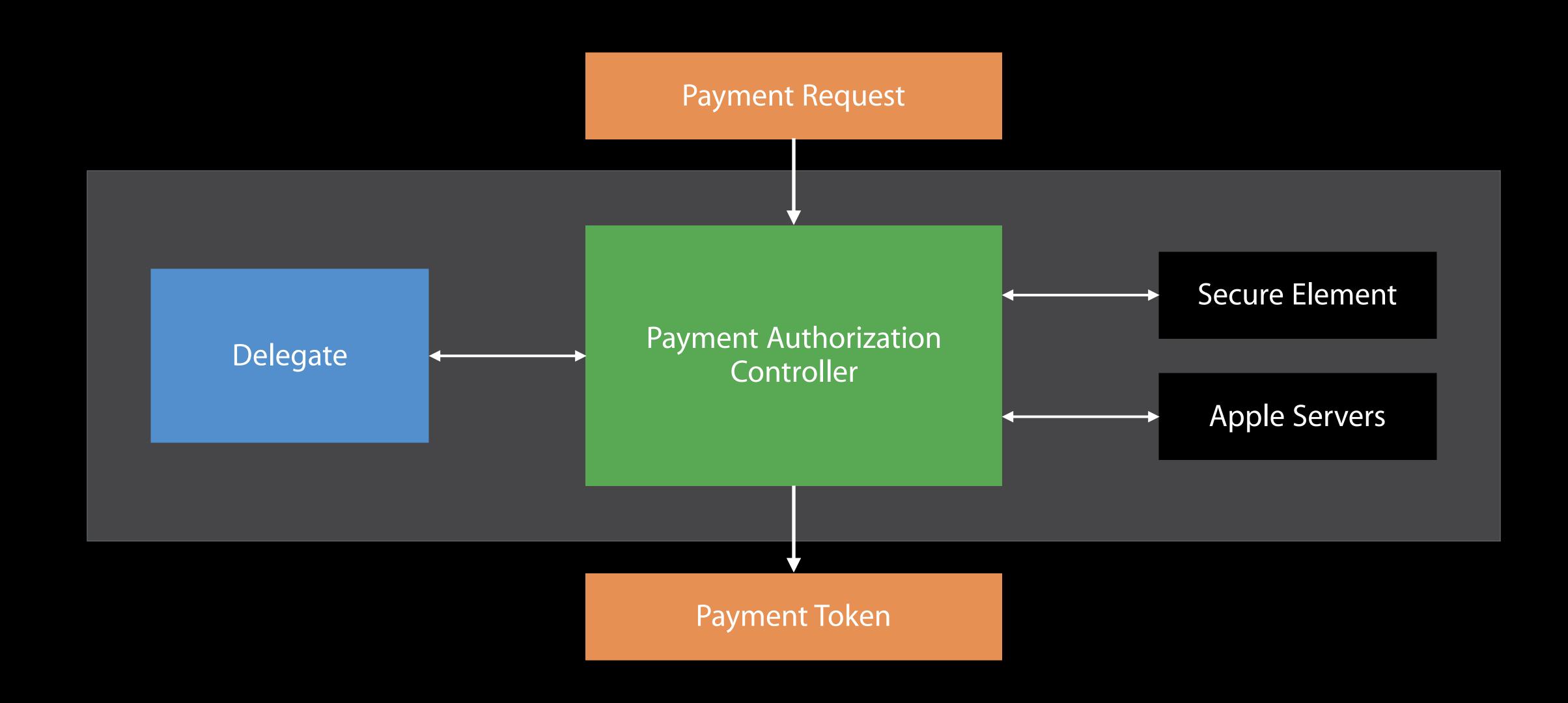

### Before You Start

Configuring your environment

### Before You Start

Configuring your environment

Register a merchant identifier and set up cryptographic keys in the Developer Portal

### Before You Start

### Configuring your environment

Register a merchant identifier and set up cryptographic keys in the Developer Portal Enable Apple Pay in the Capabilities pane inside Xcode

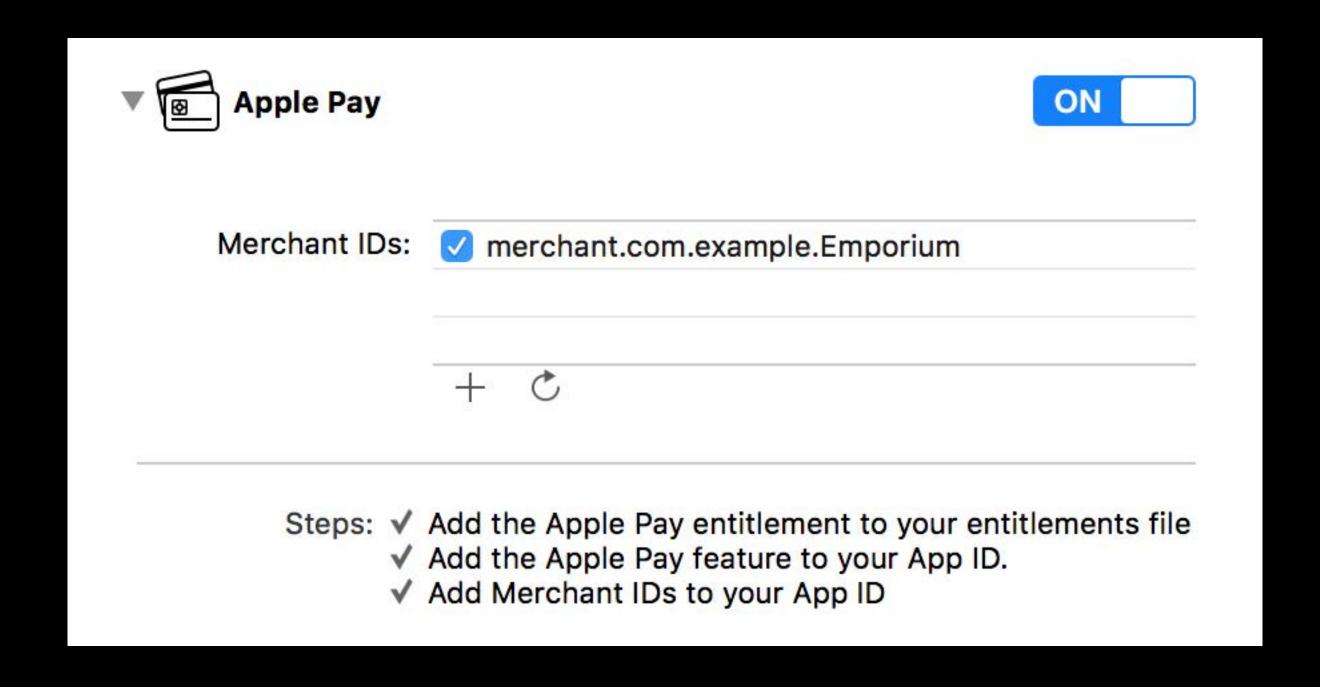

```
// Creating a Payment Request
import PassKit
let paymentRequest = PKPaymentRequest()
paymentRequest.countryCode = "US"
paymentRequest.currencyCode = "USD"
paymentRequest.merchantIdentifier = "merchant.com.example.emporium"
paymentRequest.merchantCapabilities = .capability3DS
paymentRequest.supportedNetworks = PKPaymentRequest.availableNetworks()
paymentRequest_paymentSummaryItems = [
   PKPaymentSummaryItem(label:"Emporium", amount:NSDecimalNumber(string:"10.99"))
```

```
// Creating a Payment Request
import PassKit
```

```
let paymentRequest = PKPaymentRequest()
paymentRequest.countryCode = "US"
paymentRequest.currencyCode = "USD"
paymentRequest.merchantIdentifier = "merchant.com.example.emporium"
paymentRequest.merchantCapabilities = .capability3DS
paymentRequest.supportedNetworks = PKPaymentRequest.availableNetworks()
paymentRequest.paymentSummaryItems = [
    PKPaymentSummaryItem(label:"Emporium", amount:NSDecimalNumber(string:"10.99"))
]
```

```
// Creating a Payment Request
import PassKit
let paymentRequest = PKPaymentRequest()
paymentRequest.countryCode = "US"
paymentRequest.currencyCode = "USD"
paymentRequest.merchantIdentifier = "merchant.com.example.emporium"
paymentRequest.merchantCapabilities = .capability3DS
paymentRequest.supportedNetworks = PKPaymentRequest.availableNetworks()
paymentRequest_paymentSummaryItems = [
   PKPaymentSummaryItem(label:"Emporium", amount:NSDecimalNumber(string:"10.99"))
```

```
// Creating a Payment Request
import PassKit
let paymentRequest = PKPaymentRequest()
paymentRequest.countryCode = "US"
paymentRequest.currencyCode = "USD"
paymentRequest.merchantIdentifier = "merchant.com.example.emporium"
paymentRequest.merchantCapabilities = .capability3DS
paymentRequest.supportedNetworks = PKPaymentRequest.availableNetworks()
paymentRequest_paymentSummaryItems = [
   PKPaymentSummaryItem(label:"Emporium", amount:NSDecimalNumber(string:"10.99"))
```

```
// Presenting the Payment Sheet
import PassKit
let paymentController = PKPaymentAuthorizationController(paymentRequest: paymentRequest)
paymentController.delegate = self
paymentController.present { (success) in
   // . . . .
// MARK: - PKPaymentAuthorizationControllerDelegate
func paymentAuthorizationControllerDidFinish(controller: PKPaymentAuthorizationController) {
   controller.dismiss {
      // ...
```

```
// Presenting the Payment Sheet
import PassKit
let paymentController = PKPaymentAuthorizationController(paymentRequest: paymentRequest)
paymentController.delegate = self
paymentController.present { (success) in
   // . . . .
// MARK: - PKPaymentAuthorizationControllerDelegate
func paymentAuthorizationControllerDidFinish(controller: PKPaymentAuthorizationController) {
   controller.dismiss {
      // . . . .
```

```
// Presenting the Payment Sheet
import PassKit
let paymentController = PKPaymentAuthorizationController(paymentRequest: paymentRequest)
paymentController.delegate = self
paymentController.present { (success) in
   // . . . .
// MARK: - PKPaymentAuthorizationControllerDelegate
func paymentAuthorizationControllerDidFinish(controller: PKPaymentAuthorizationController) {
   controller.dismiss {
      // ...
```

```
// Presenting the Payment Sheet
import PassKit
let paymentController = PKPaymentAuthorizationController(paymentRequest: paymentRequest)
paymentController.delegate = self
paymentController.present { (success) in
   // . . .
// MARK: - PKPaymentAuthorizationControllerDelegate
func paymentAuthorizationControllerDidFinish(controller: PKPaymentAuthorizationController) {
   controller.dismiss {
      // . . . .
```

```
// Presenting the Payment Sheet
import PassKit
let paymentController = PKPaymentAuthorizationController(paymentRequest: paymentRequest)
paymentController.delegate = self
paymentController.present { (success) in
   // . . . .
// MARK: - PKPaymentAuthorizationControllerDelegate
func paymentAuthorizationControllerDidFinish(controller: PKPaymentAuthorizationController) {
   controller.dismiss {
      // . . . .
```

#### Presenting the Payment Sheet

NEW

PKPaymentAuthorizationController

NEW

New controller class available in PassKit.framework

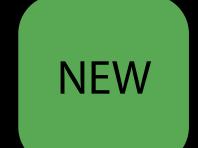

New controller class available in PassKit.framework

Responsible for controlling the payment authorization flow

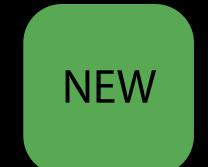

New controller class available in PassKit.framework
Responsible for controlling the payment authorization flow
Same API semantics of PKPaymentAuthorizationViewController

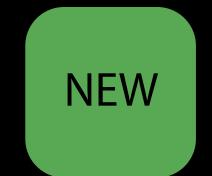

New controller class available in PassKit.framework

Responsible for controlling the payment authorization flow

Same API semantics of PKPaymentAuthorizationViewController

Allows for presentation of the payment sheet from WatchKit extensions

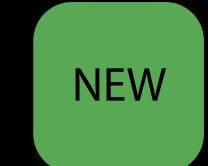

New controller class available in PassKit.framework
Responsible for controlling the payment authorization flow
Same API semantics of PKPaymentAuthorizationViewController
Allows for presentation of the payment sheet from WatchKit extensions
Supported across watchOS and iOS allowing for code reuse

#### Demo

Making payments on watchOS

#### Design considerations

Make shopping easy

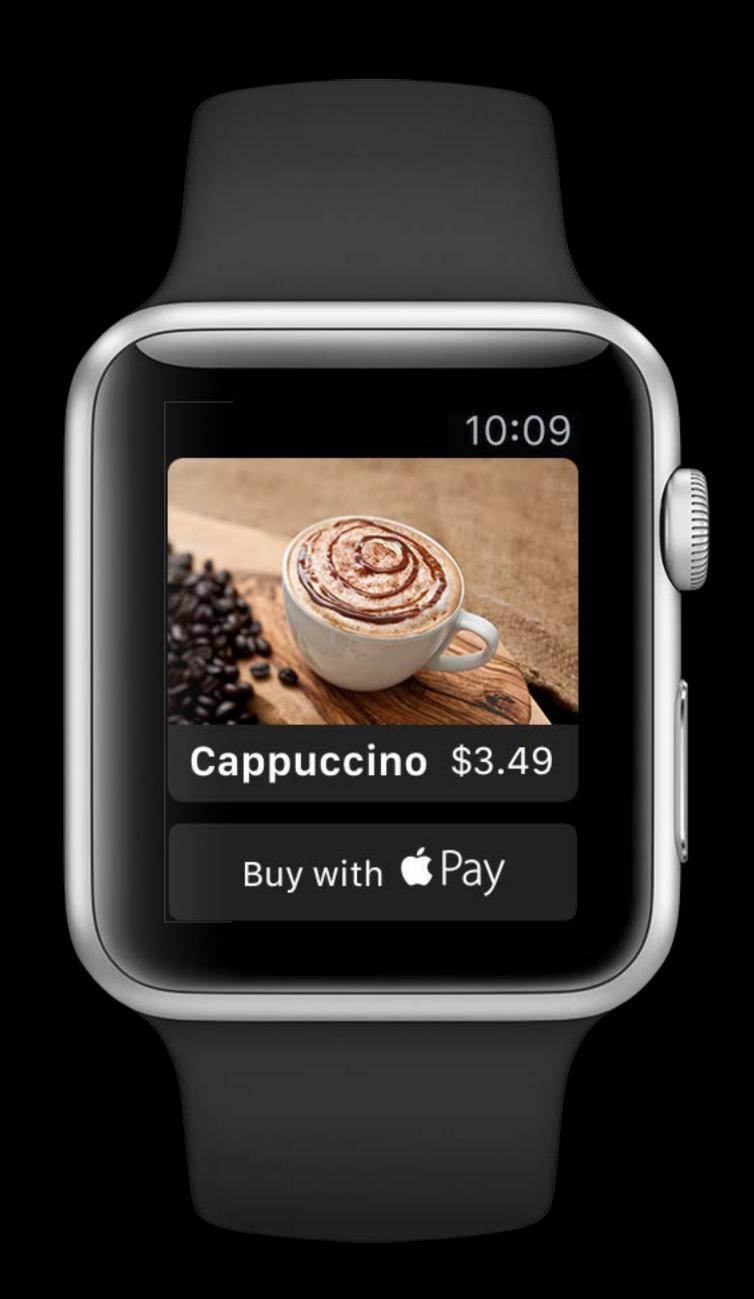

Design short interactions for small screens

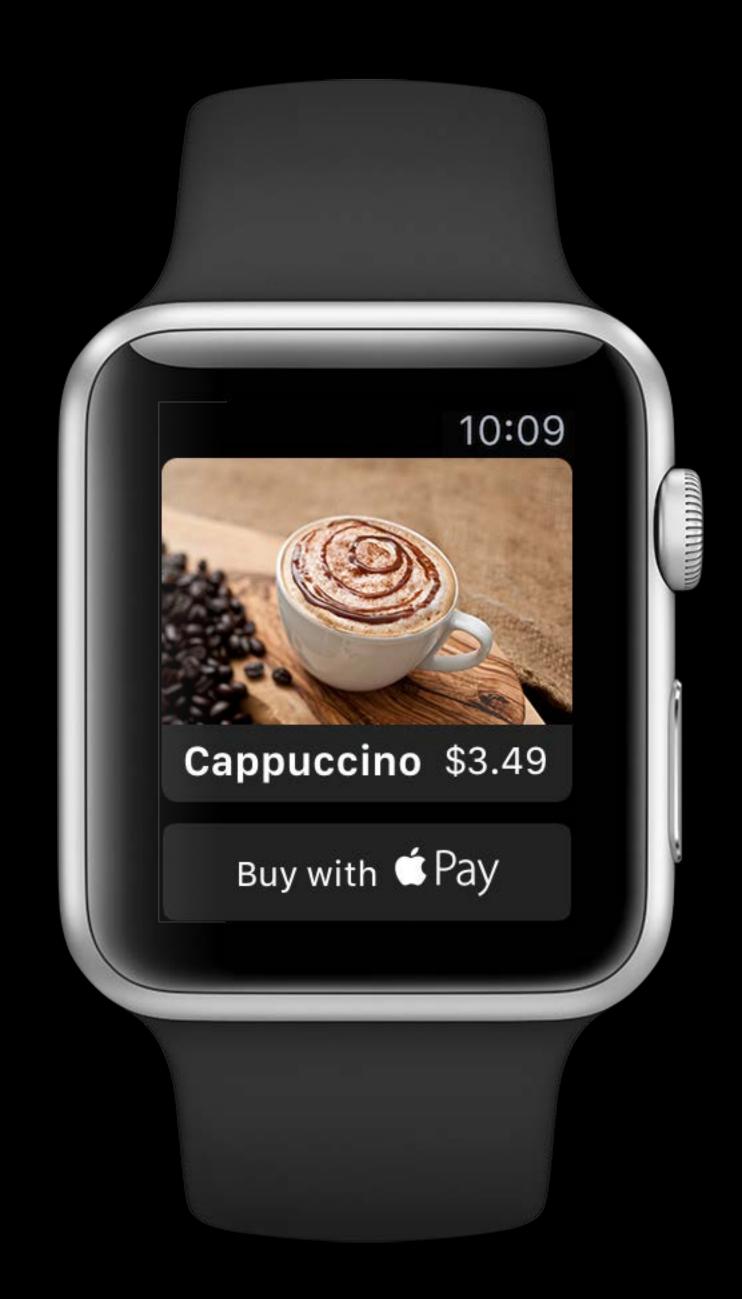

Design short interactions for small screens

Don't require unnecessary information

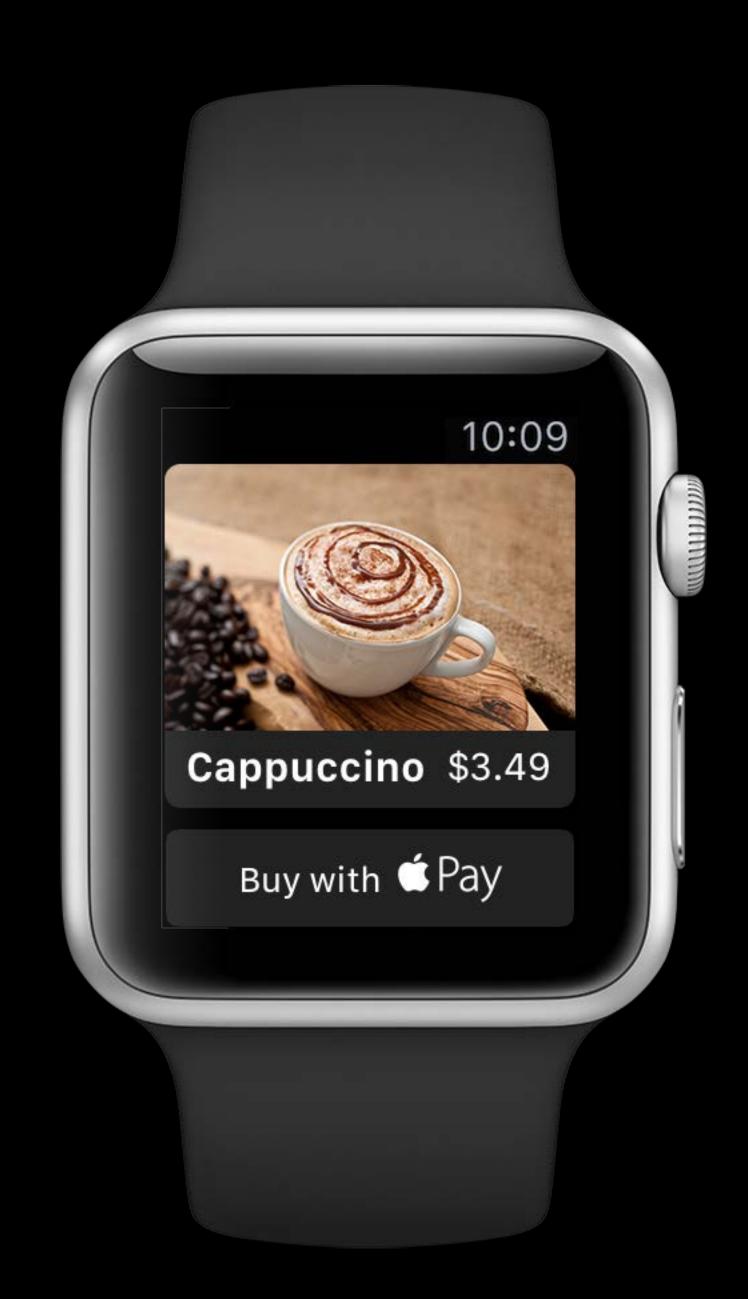

Design short interactions for small screens

Don't require unnecessary information
Billing and shipping options from iPhone

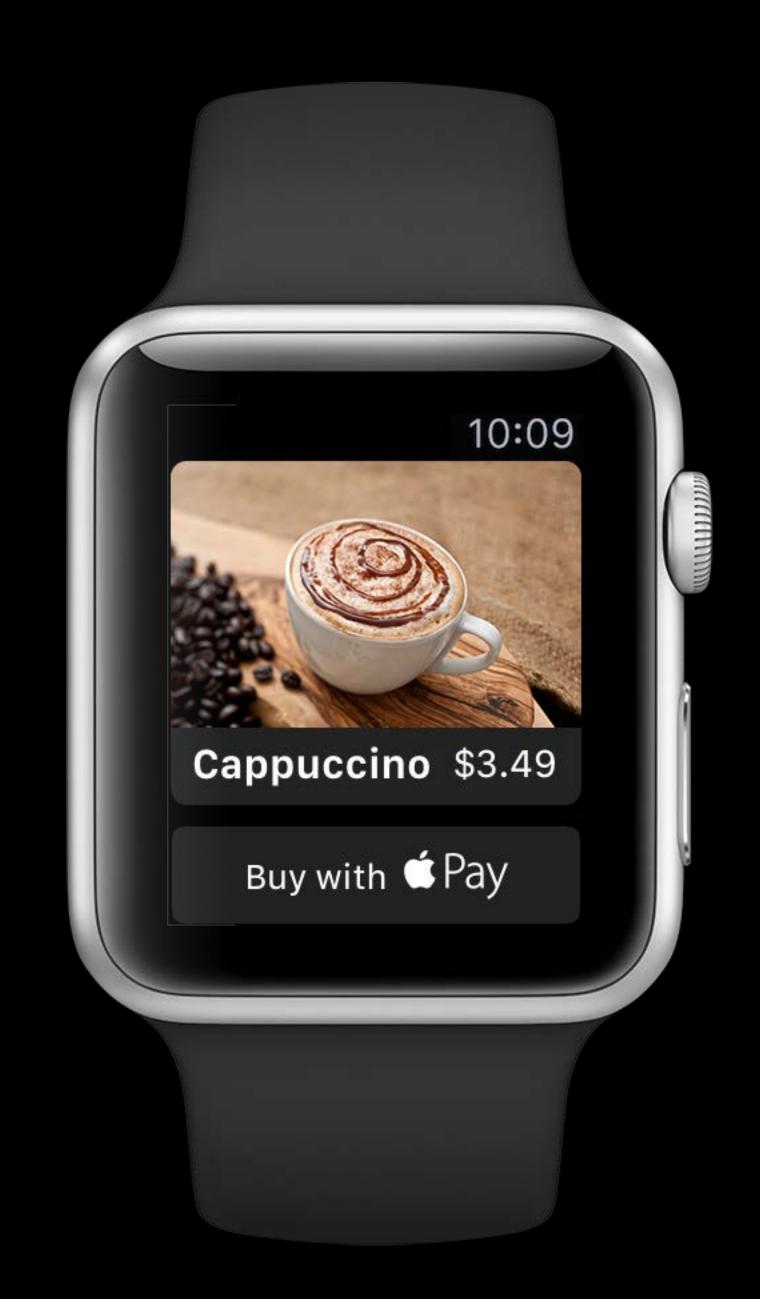

Design short interactions for small screens

Don't require unnecessary information

Billing and shipping options from iPhone

Use provided WKInterfacePaymentButton

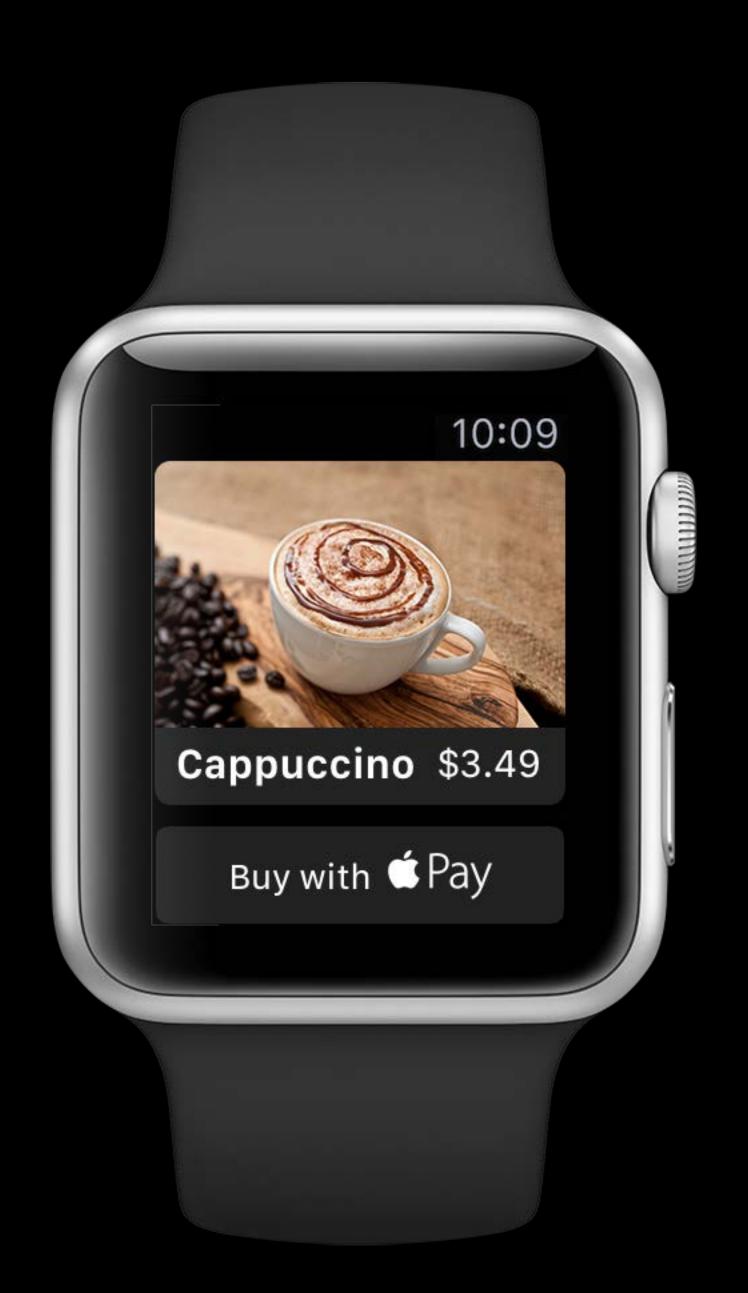

Design short interactions for small screens

Don't require unnecessary information
Billing and shipping options from iPhone

Use provided WKInterfacePaymentButton Storyboard support in Interface Builder

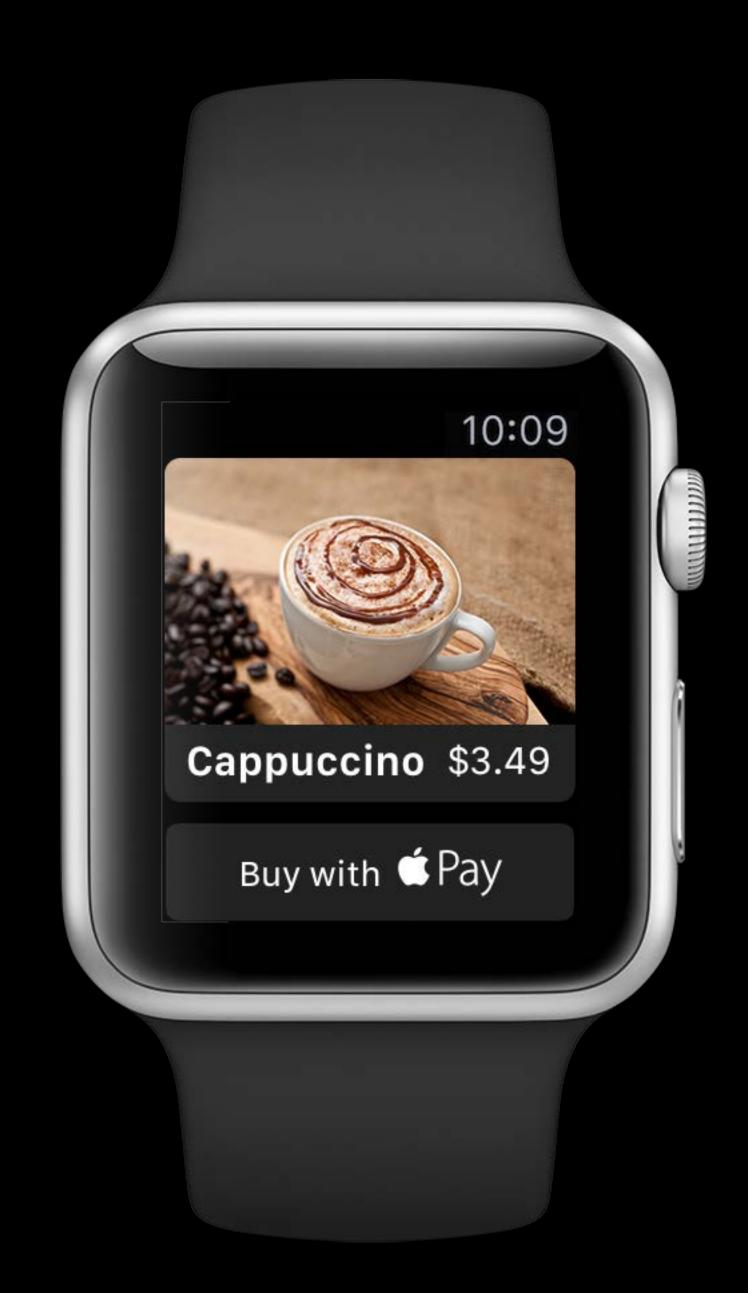

Design short interactions for small screens

Don't require unnecessary information

Billing and shipping options from iPhone

Use provided WKInterfacePaymentButton
Storyboard support in Interface Builder
Follow our Apple Pay Identity Guidelines

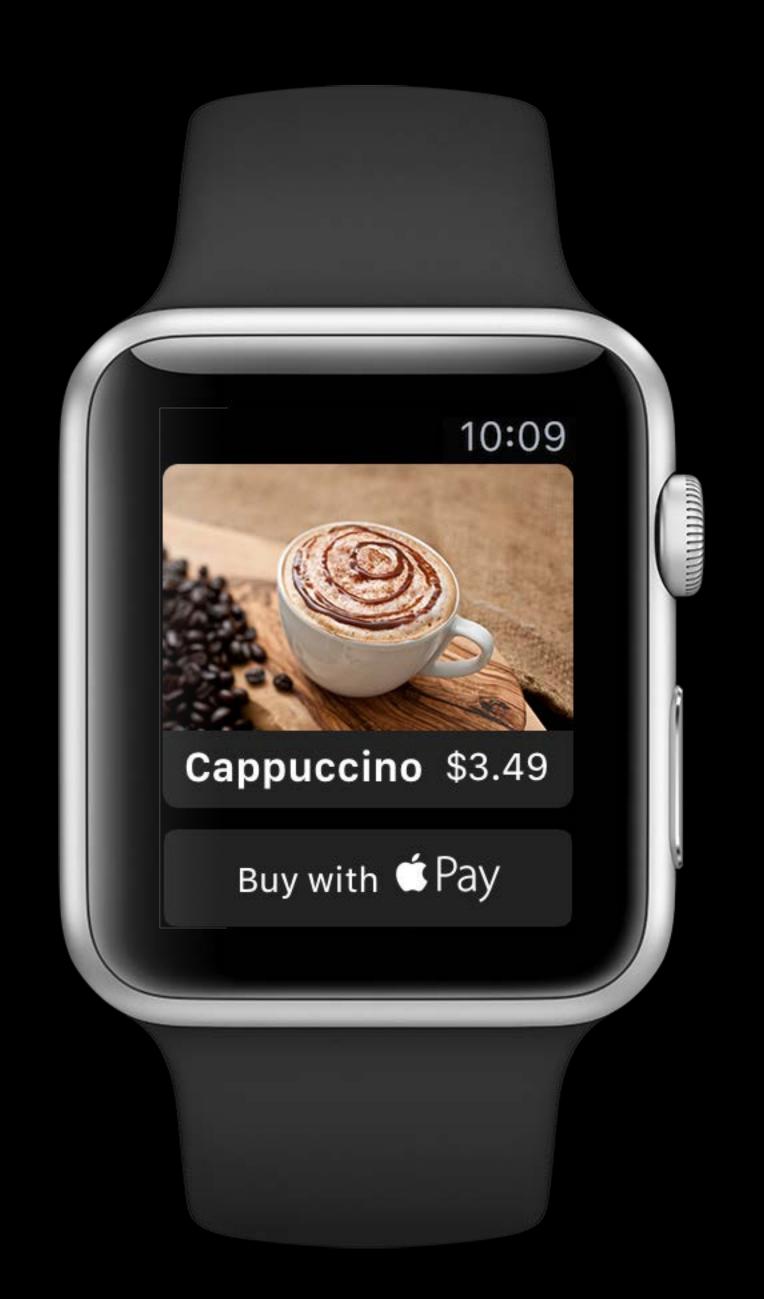

Same code from iOS will work with minimal changes

Same code from iOS will work with minimal changes

Use PKPaymentAuthorizationController in your WatchKit extension

Same code from iOS will work with minimal changes

- Use PKPaymentAuthorizationController in your WatchKit extension
- Use provided methods to present and dismiss the payment sheet

Same code from iOS will work with minimal changes

- Use PKPaymentAuthorizationController in your WatchKit extension
- Use provided methods to present and dismiss the payment sheet

Create a great Apple Watch experience for your users

Same code from iOS will work with minimal changes

- Use PKPaymentAuthorizationController in your WatchKit extension
- Use provided methods to present and dismiss the payment sheet

Create a great Apple Watch experience for your users

Interactions are short and screens small

Same code from iOS will work with minimal changes

- Use PKPaymentAuthorizationController in your WatchKit extension
- Use provided methods to present and dismiss the payment sheet

Create a great Apple Watch experience for your users

- Interactions are short and screens small
- Use WKInterfacePaymentButton following our guidelines

Same code from iOS will work with minimal changes

- Use PKPaymentAuthorizationController in your WatchKit extension
- Use provided methods to present and dismiss the payment sheet

Create a great Apple Watch experience for your users

- Interactions are short and screens small
- Use WKInterfacePaymentButton following our guidelines

Apple Pay Within Apps

WWDC 2015

#### Extensions

Messages, Siri, Maps, and more...

Previous releases

Previous releases

Apple Pay has been difficult to support in extensions

Previous releases

Apple Pay has been difficult to support in extensions

Not many interesting places to use it

New opportunities

New opportunities

New extensions in iOS 10 offer many new Apple Pay opportunities

New opportunities

New extensions in iOS 10 offer many new Apple Pay opportunities

New PKPaymentAuthorizationController API allows presentment in non-UI contexts

# Extension Support Messages

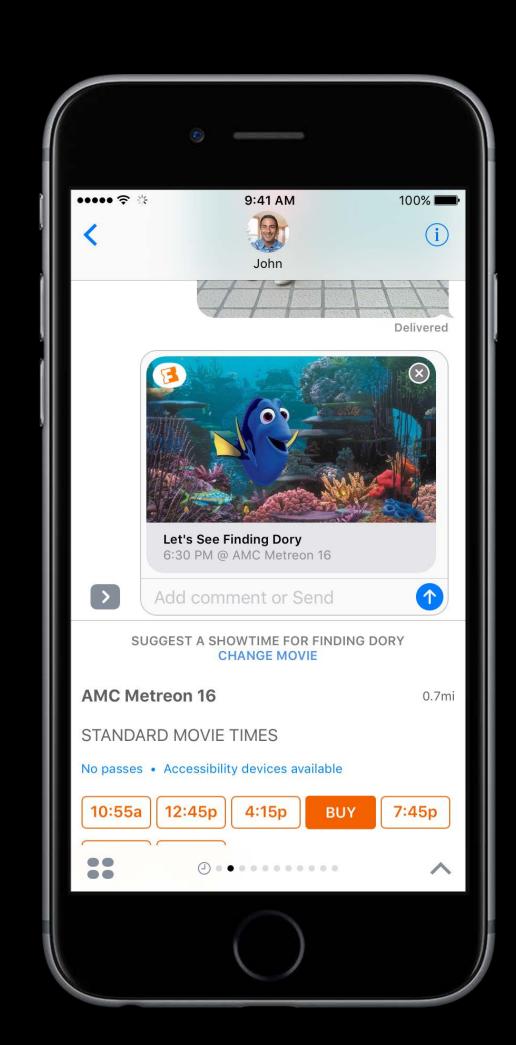

# Extension Support Messages

Split items and purchases

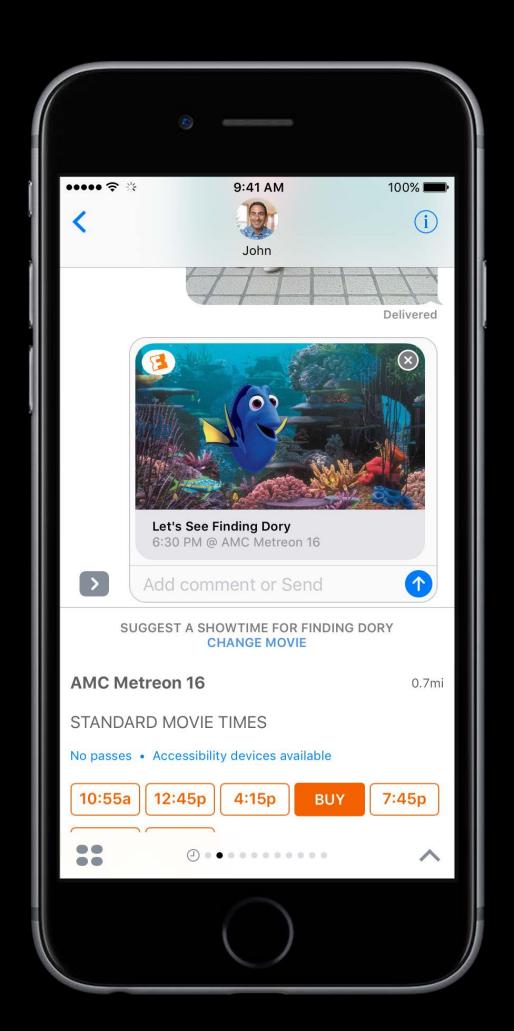

# Extension Support Messages

Split items and purchases
Send a gift to a friend

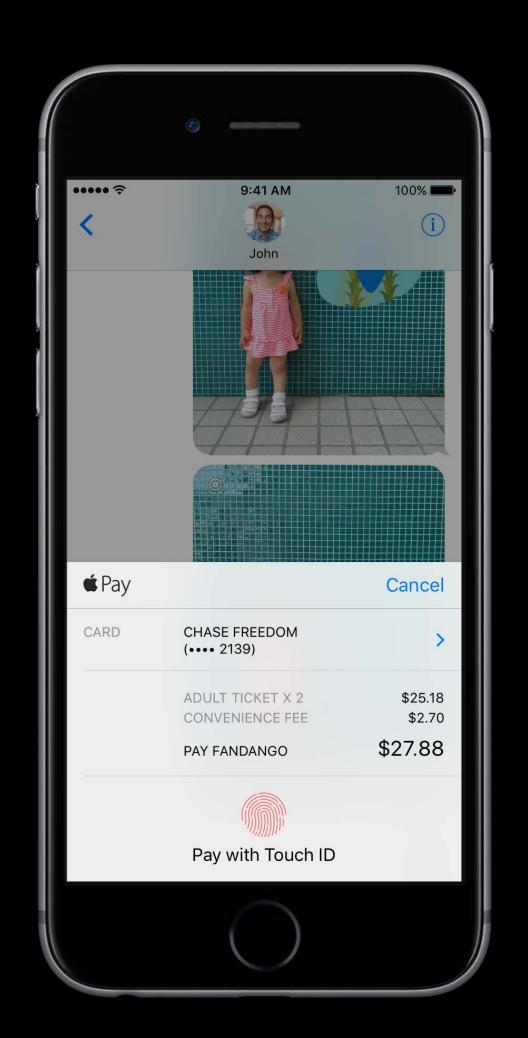

# Extension Support

Messages

Split items and purchases

Send a gift to a friend

Organize outings

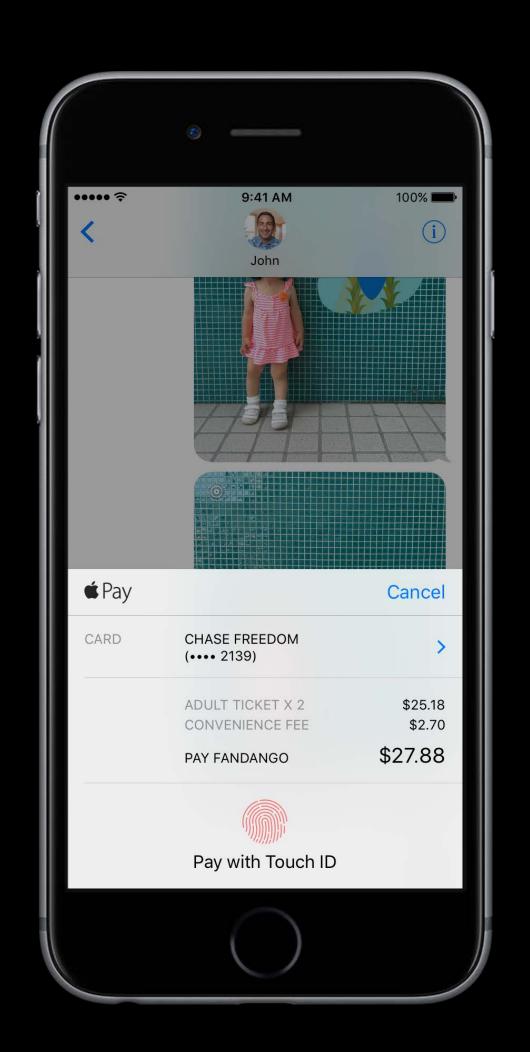

# Extension Support Intents—Siri and Maps

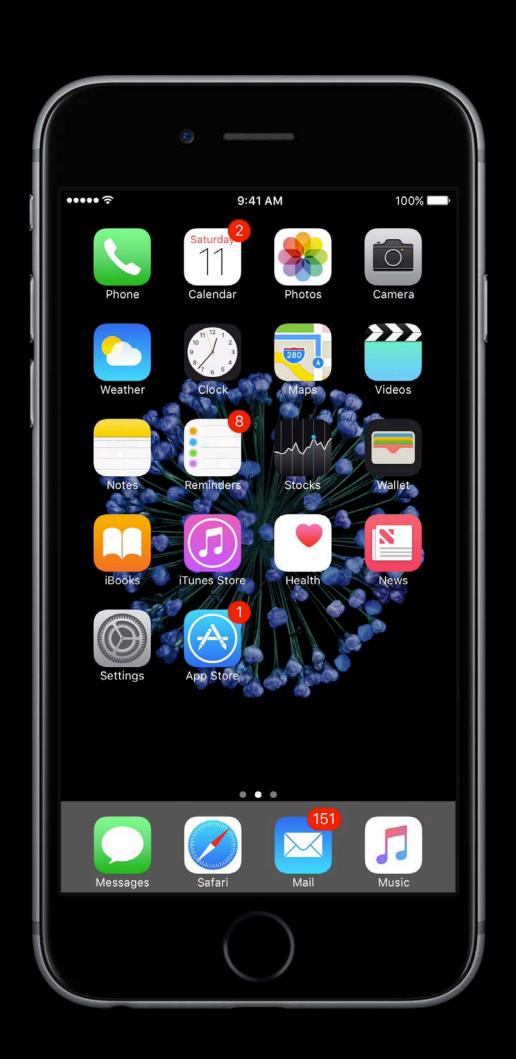

# Extension Support Intents—Siri and Maps

Get a ride or cab from Maps and Siri

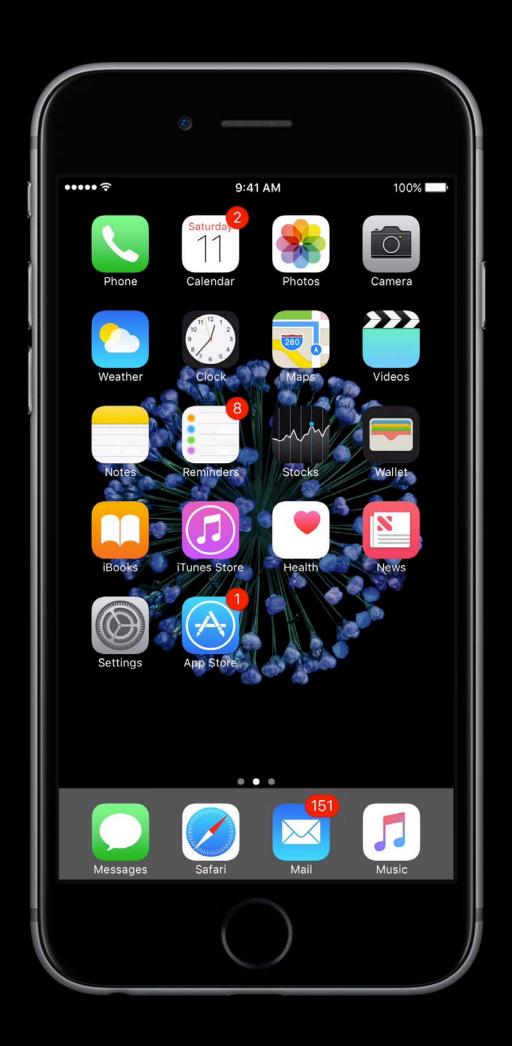

# Extension Support Intents—Siri and Maps

Get a ride or cab from Maps and Siri Pay directly from the extension

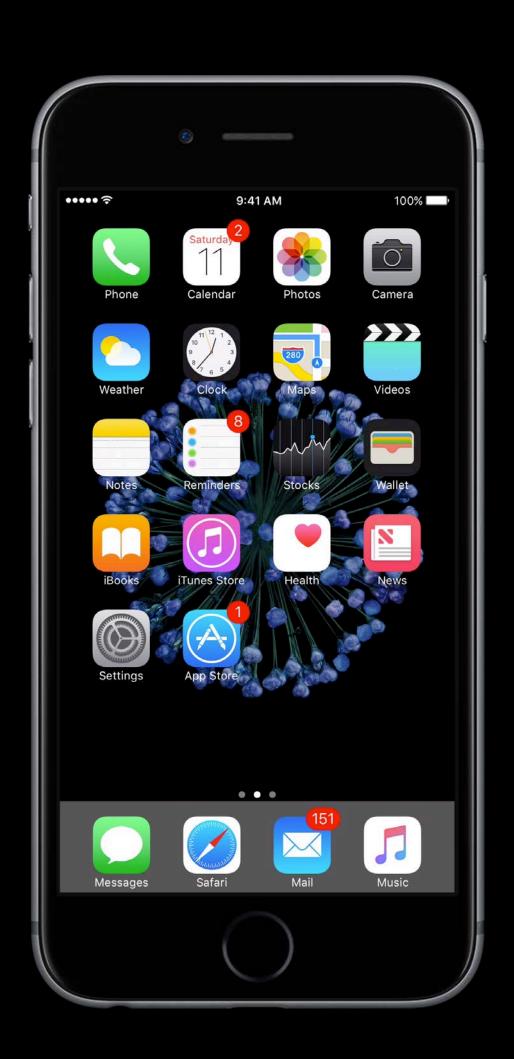

# Extension Support Intents—Siri and Maps

Get a ride or cab from Maps and Siri Pay directly from the extension

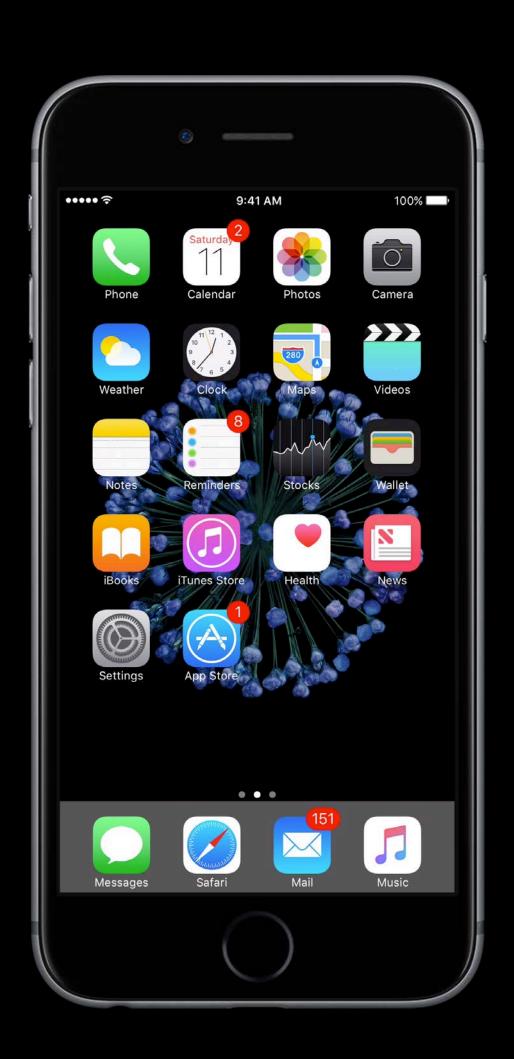

Using Apple Pay

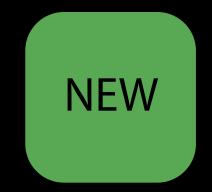

### Using Apple Pay

Requesting and presenting payment is identical to WatchKit

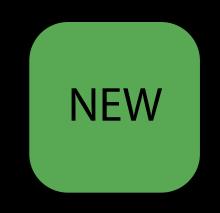

### Using Apple Pay

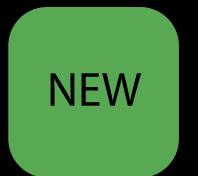

Requesting and presenting payment is identical to WatchKit

Use the new PKPaymentAuthorizationController in both UI and non-UI extensions

### Using Apple Pay

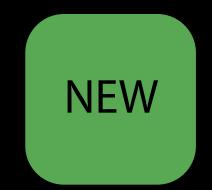

Requesting and presenting payment is identical to WatchKit

Use the new PKPaymentAuthorizationController in both UI and non-UI extensions

Share your payment code between app and extension

# Apple Pay Sample code

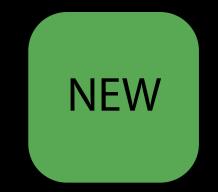

# Apple Pay Sample code

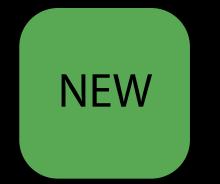

New sample code with WatchKit and Intents samples available

# Apple Pay Sample code

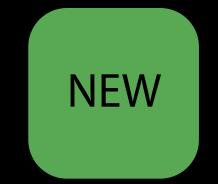

New sample code with WatchKit and Intents samples available Simplified to show a shared Apple Pay model

The simulator

The simulator

Test your iOS, WatchKit, Web, and Intents in the Simulator

The simulator

Test your iOS, WatchKit, Web, and Intents in the Simulator

Returns dummy payment data

The simulator

Test your iOS, WatchKit, Web, and Intents in the Simulator

Returns dummy payment data

Useful for UI development and testing

The simulator

The simulator

Not real card data

The simulator

Not real card data

Not representative of real device behavior

The simulator

Not real card data

Not representative of real device behavior

Testing with real devices and cards not always feasible

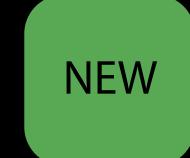

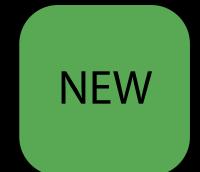

A brand new testing environment for Apple Pay

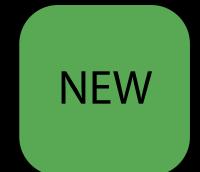

A brand new testing environment for Apple Pay

Provision test cards directly onto devices

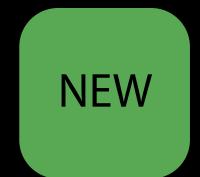

A brand new testing environment for Apple Pay

Provision test cards directly onto devices

Returns test encrypted payment data

Getting set up

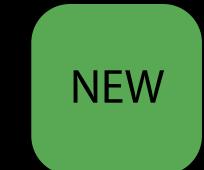

Getting set up

Create a testing iCloud Account at iTunes Connect

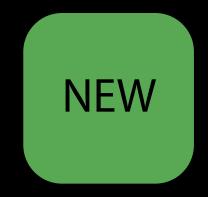

Getting set up

Create a testing iCloud Account at iTunes Connect Log in to that account on your device

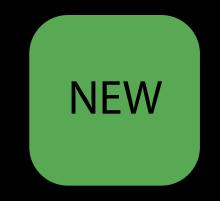

Getting set up

Create a testing iCloud Account at iTunes Connect

Log in to that account on your device

Set your region

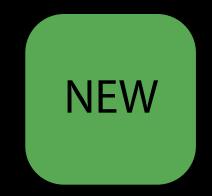

#### Getting set up

Create a testing iCloud Account at iTunes Connect

Log in to that account on your device

Set your region

Use test cards at developer.apple.com

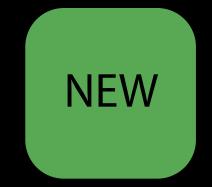

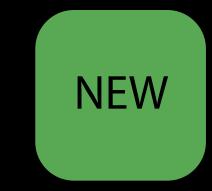

# The Apple Pay Sandbox

NEW

Tips

Environments are switched automatically when you sign in/out of iCloud

# The Apple Pay Sandbox Tips

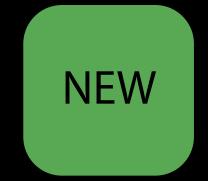

Environments are switched automatically when you sign in/out of iCloud Validate your apps and sites with production cards before launching

### The Apple Pay Sandbox Support

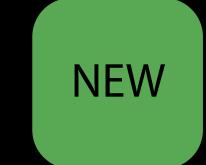

### The Apple Pay Sandbox Support

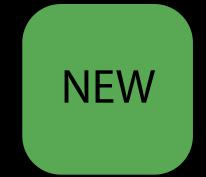

Supports American Express, MasterCard, and Visa in Seed 1

# The Apple Pay Sandbox Support

NEW

Supports American Express, MasterCard, and Visa in Seed 1 Additional networks coming soon

New Wallet and Apple Pay API and features

New Wallet and Apple Pay API and features Apple Pay in WatchKit

New Wallet and Apple Pay API and features

Apple Pay in WatchKit

Apple Pay in Extensions

New Wallet and Apple Pay API and features

Apple Pay in WatchKit

Apple Pay in Extensions

Testing in the Sandbox and Simulator

# Apple Pay On the web

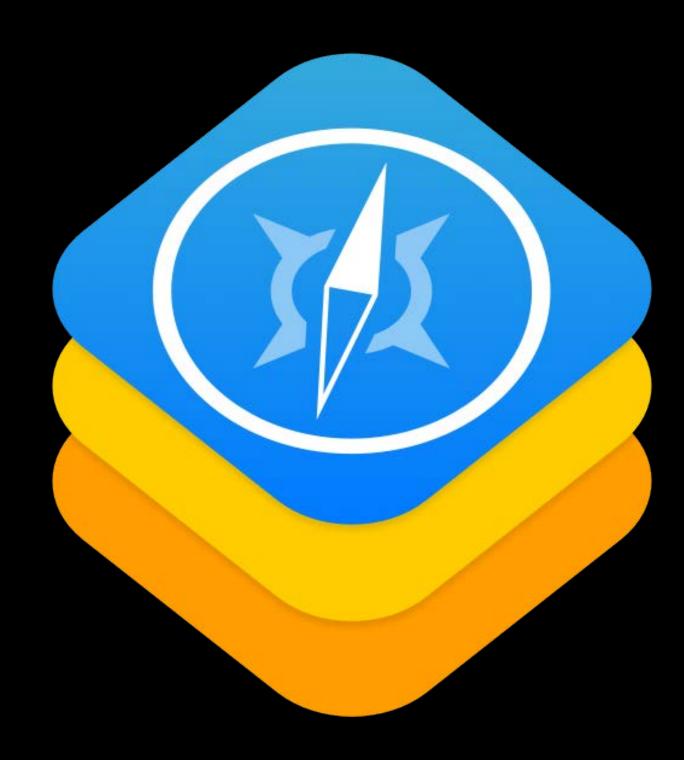

On the web

Use Apple Pay on mobile websites

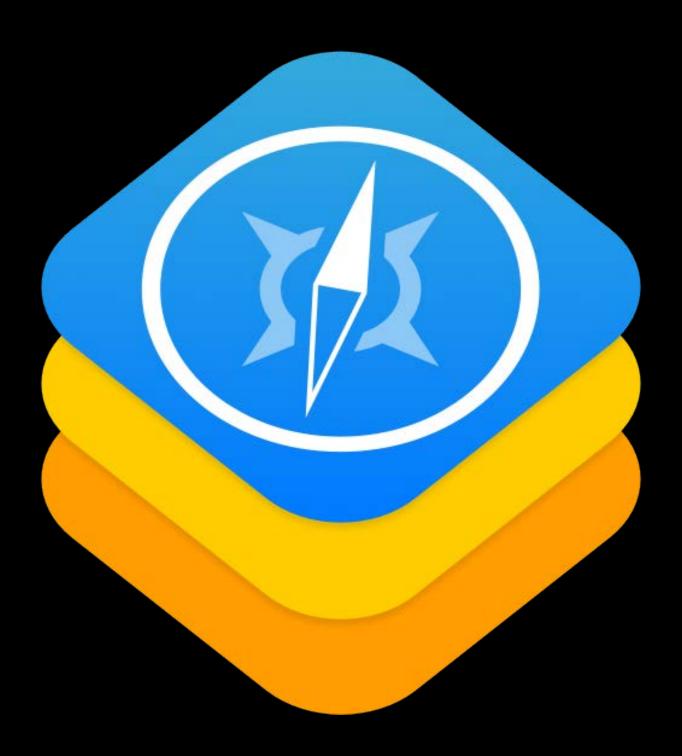

On the web

Use Apple Pay on mobile websites

Authorize payment on using your

Apple Pay device

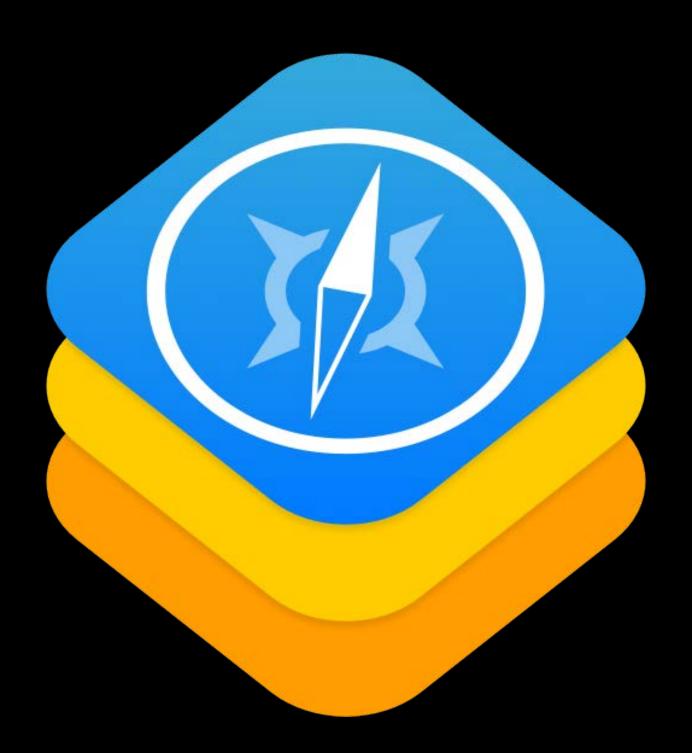

On the web

Use Apple Pay on mobile websites

Authorize payment on using your

Apple Pay device

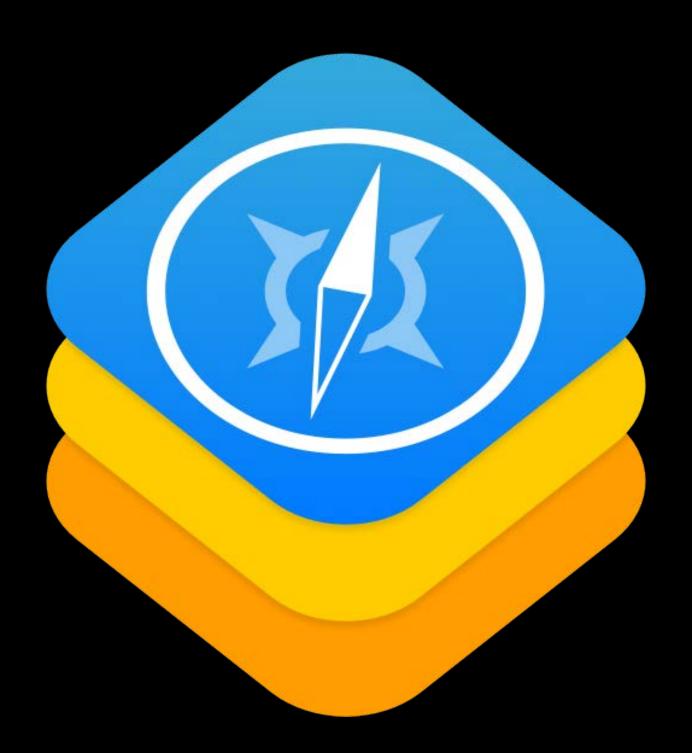

On the web

Use Apple Pay on mobile websites

Authorize payment on using your

Apple Pay device

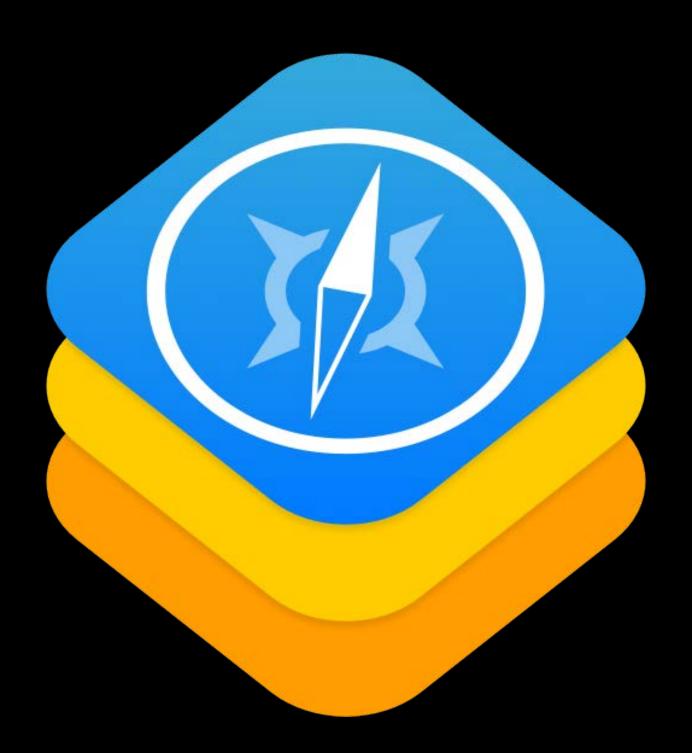

More Information

https://developer.apple.com/wwdc16/704

#### Apple Pay Partners

#### Bank and private label inquiries

- In-app provisioning and co-brand/private label features
  - apple-pay-provisioning@apple.com

#### Value-added service inquiries

- NFC passes and loyalty
  - https://developer.apple.com/contact/passkit/

#### Related Sessions

| Apple Pay on the web                    | Mission  | Tuesday 1:40PM   |
|-----------------------------------------|----------|------------------|
| Designing Great Apple Watch Experiences | Presidio | Wednesday 1:40PM |

## Labs

| Apple Pay Lab 1 | Frameworks Lab B | Tuesday 4:00PM   |
|-----------------|------------------|------------------|
| Apple Pay Lab 2 | Frameworks Lab D | Wednesday 9:00AM |

# ÓWWDC16